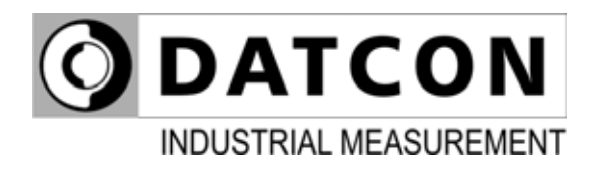

# **DT9100 I4**

Intrinsically Safe Digital Clock

# **Operating Instructions**

 $C<sub>6</sub>$ 

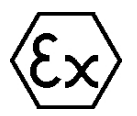

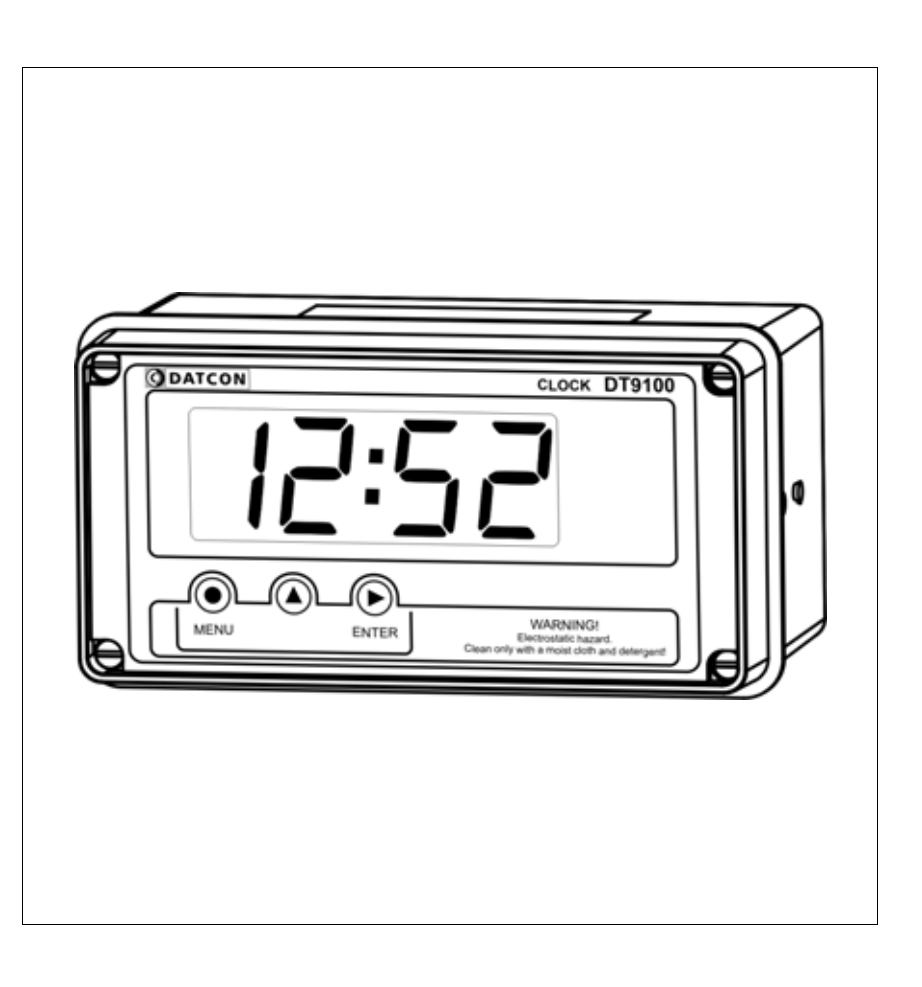

# **Contents**

# 1. About this document

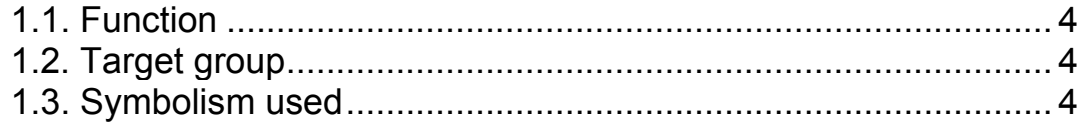

# 2. For your safety

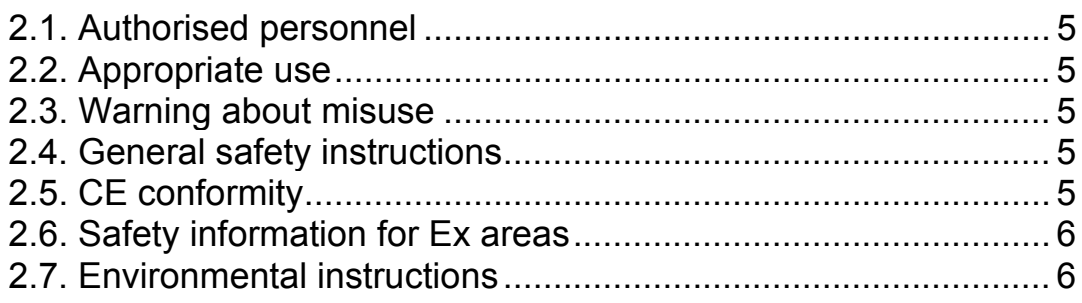

# 3. Product description

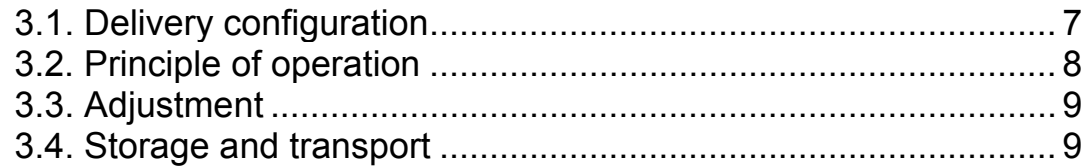

# 4. Mounting

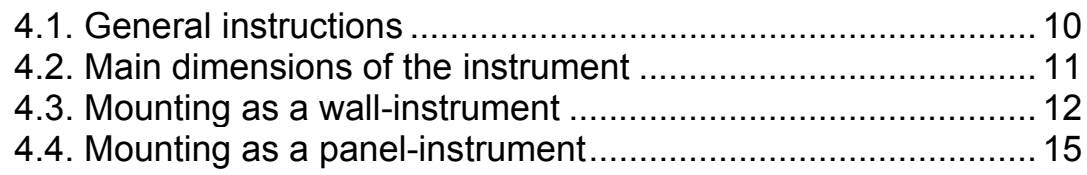

# 5. Connecting

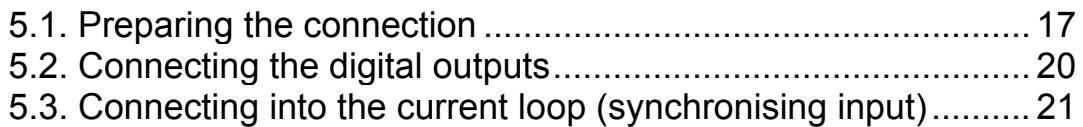

# 6. Display and manual controls

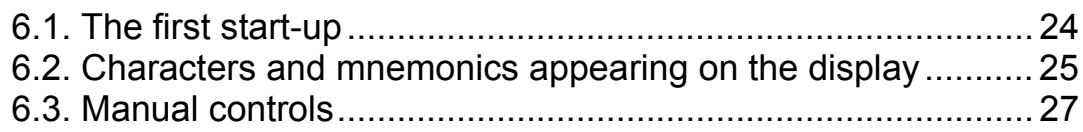

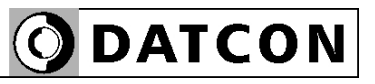

# **7. Setting up .....................................................................28**

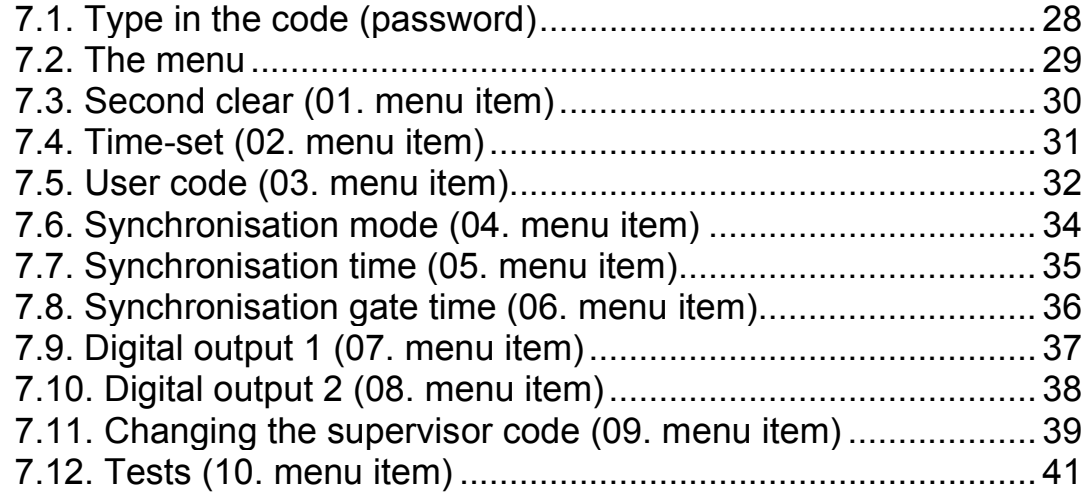

# **8. Fault rectification**

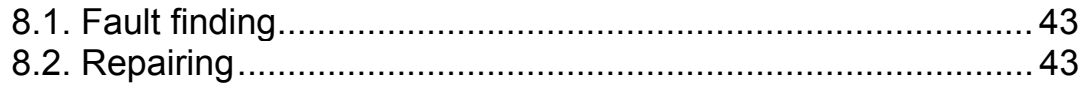

# **9. Dismounting**

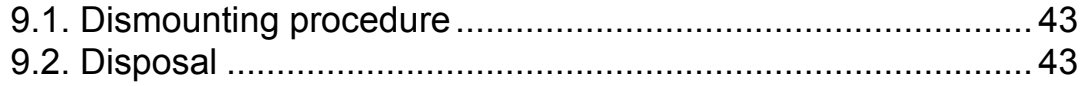

# **10. Appendix**

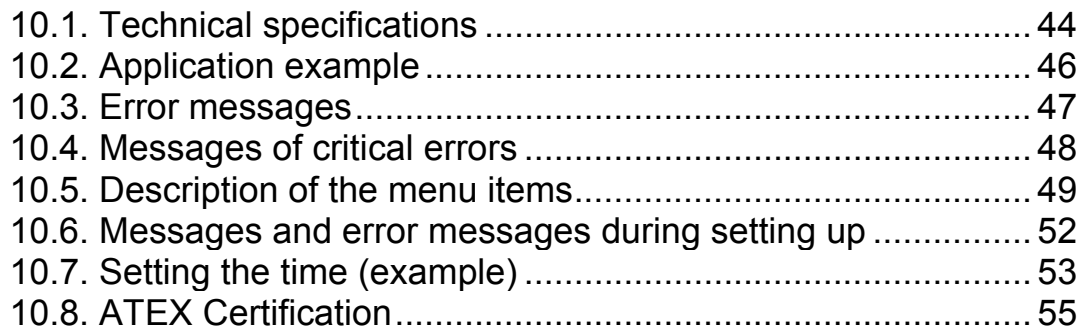

## **1. About this document**

#### **1.1. Function**

This operating instructions manual has all the information you need for quick set-up and safe operation of DT9100 I4. Please read this manual before you start setup.

#### **1.2. Target group**

This operating instructions manual is directed to trained personnel. The contents of this manual should be made available to these personnel and put into practice by them.

#### **1.3. Symbolism used**

**Information, tip, note**  This symbol indicates helpful additional information.

#### **Caution, warning, danger**

This symbol informs you of a dangerous situation that could occur. Ignoring this cautionary note can impair the person and/or the instrument.

#### **Ex applications**

This symbol indicates special instructions for Ex applications.

#### **List**

The dot set in front indicates a list with no implied sequence.

#### **Action**

This arrow indicates a single action.

#### **Sequence**

Numbers set in front indicate successive steps in a procedure.

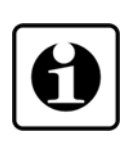

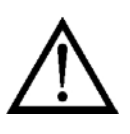

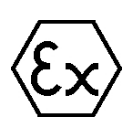

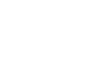

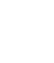

 $\rightarrow$ 

1

**•**

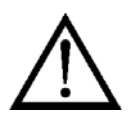

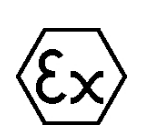

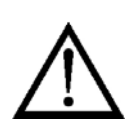

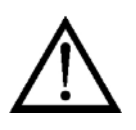

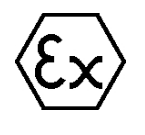

### **2. For your safety**

#### **2.1. Authorised personnel**

All operations described in this operating instructions manual must be carried out only by trained and authorised specialist personnel. For safety and warranty reasons, any internal work on the instruments must be carried out only by **DATCON** personnel.

#### **2.2. Appropriate use**

The DT9100 I4 is a 4–20mA loop-powered intrinsically safe digital clock. Detailed information on the application range of the DT9100 I4 is available in chapter "Product description".

#### **2.3. Warning about misuse**

Inappropriate or incorrect use of the instrument can give rise to application-specific hazards, or demage to system components through incorrect mounting or adjustment.

#### **2.4. General safety instructions**

The DT9100 I4 is a high-tech instrument requiring the strict observance of standard regulations and guidelines. The user must take note of the safety instructions in this operating instructions manual, the country-specific installation standard as well as all prevailing safety regulations and accident prevention rules.

#### **2.5. CE conformity**

The DT9100 I4 is in conformity with the provisions of the following standards: MSZ EN IEC 60079-0:2018 (ATEX) MSZ EN 60079-11:2012 (ATEX) MSZ EN IEC 61326-1:2021 (EMC) MSZ EN 55011:2016 (EMC) MSZ EN 55011:2016/A1:2017 (EMC) MSZ EN 55011:2016/A2:2021 (EMC) MSZ EN IEC 63000:2019 (RoHS 2)

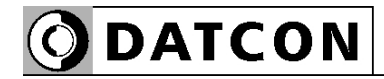

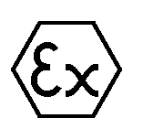

#### **2.6. Safety information for Ex areas**

Please note the Ex-specific safety information for installation and operation in Ex areas. These safety instructions are part of the operating instructions manual and come with the Ex-approved instruments.

#### **2.7. Environmental instructions**

Protection of the environment is one of our most important duties.

Please take note of the instructions written in the following chapters:

- **•** Chapter **3.4. Storage and transport**
- **•** Chapter **9.2. Disposal**

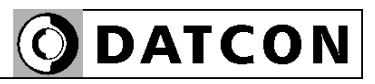

## **3. Product description**

#### **3.1. Delivery configuration**

**Delivered items** The scope of delivery encompasses:

- **•** DT9100 I4 digital clock
- **•** 2 pcs. of srew clamps (only panel mounting version)
- **•** 1 pcs. M16x1.5 cable entries
- instrument sealing (only panel mounting version)
- **•** documentation: this oparating instructions manual certification warranty

The instrument is built from the following main parts:

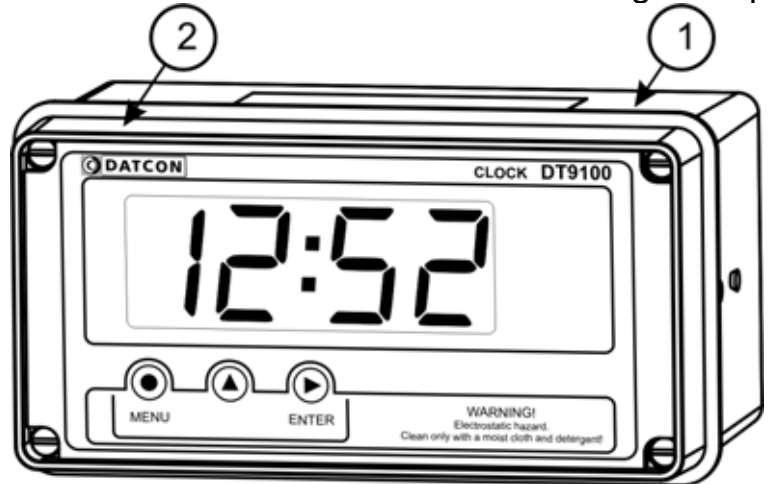

- 1. instrument case
- 2. front panel with 3 membrane push buttons

#### **Main parts**

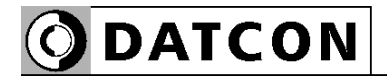

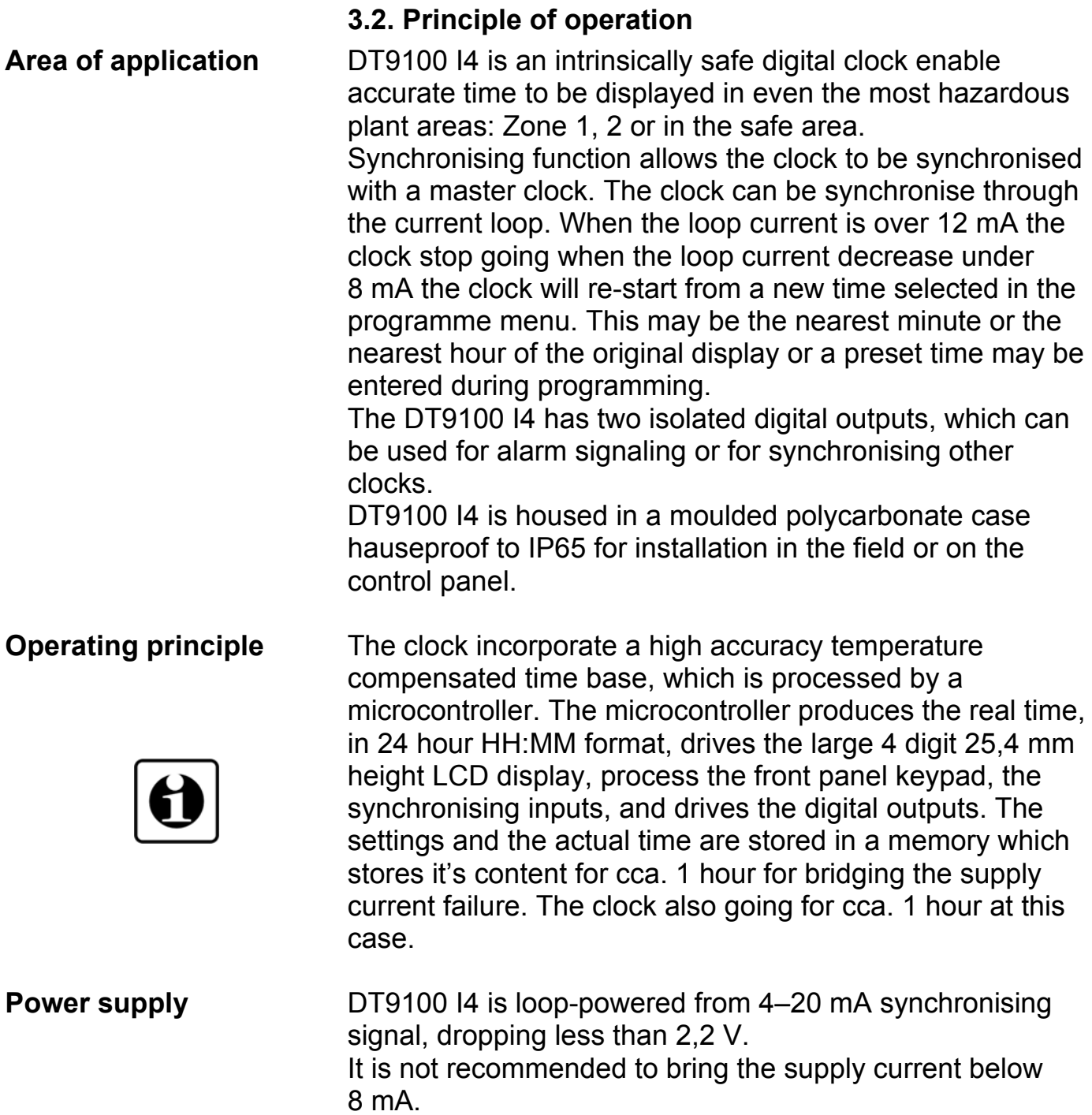

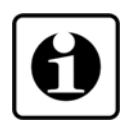

#### **3.3. Adjustment**

The DT9100 I4 can be adjusted through the 3 front panel membrane keypad. The instrument doesn't need any internal adjustment.

All settings are stored in a battery back-up RAM. At first installation you have to set the time and other working parameters what you need.

At battery replacement the settings are kept for min. 1 hour.

#### **3.4. Storage and transport**

This instrument should be stored and transport in places whose climatic conditions are in accordance with Chapter **10.1. Technical specifications**, as described under the title: Environmental conditions.

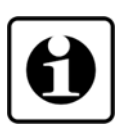

The packaging of DT9100 I4 consist of enviroment-friendly, recyclable cardboard is used to protect the instrument against the impacts of normal stresses occurring during transportation. The corrugated cardboard box is made from environment-friendly, recyclable paper. The inner protective material is polyfoam and nylon, which should be disposed of via specialised recycling companies.

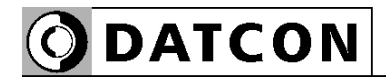

### **4. Mounting**

#### **4.1. General instructions**

After the dismount of front panel be careful that do not get in foreign material to inside of device.

When mount of front panel be careful the seal, because if you mount the seal in wrong position, the enclosure may get wet!

When mounting DT9100 I4 as panel instrument, use the enclosed seal to assure IP 65 protection between the instrument and the panel on the front side (only for the panel-mounted version).

Electrostatic hazard! Clean only a moist cloth and detergent.

**Mounting positions** The device can be mounted any position.

Select a mounting position: where you can easily read the display, which is accessible for mounting and connecting the instrument, and which minimises the hazard of water, dust or dump getting into the instrument.

The recommended mounting position is same like in capter **4.2. Main dimensions of the instrument**.

**Mounting cable entries** The instrument is equipped with one M16x1.5 cable entry and one additional hole equipped with sealing plug. One M16x1.5 cable entry are accessories. If more than one cable entry is required (see chapter 5.), take out a sealing plug by turning it in an anticlockwise direction. To put in a cable entry, use a sealing ring and turn the cable entry in a clockwise direction. Tighten the screws as much as necessary to ensure the desired sealing. Use only appropriate tools.

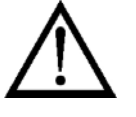

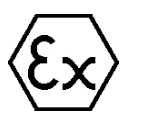

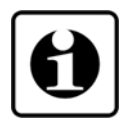

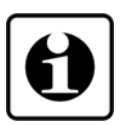

## **4.2. Main dimensions of the instrument**

#### Wall-mounted instrument

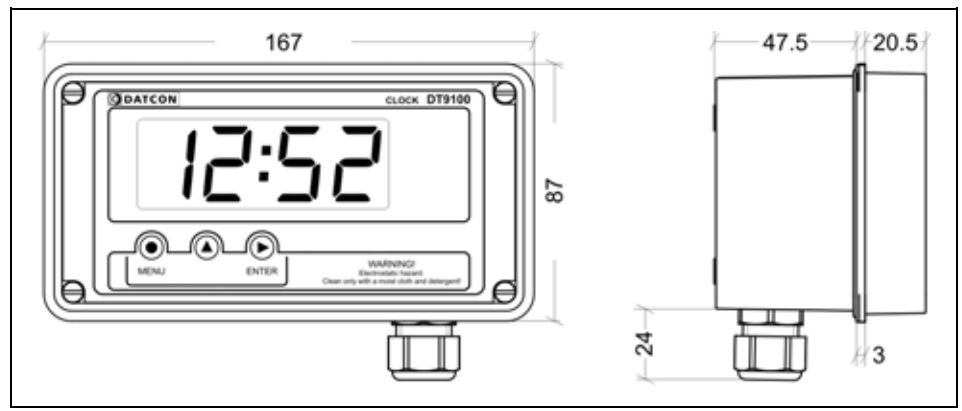

#### Panel-mounted instrument

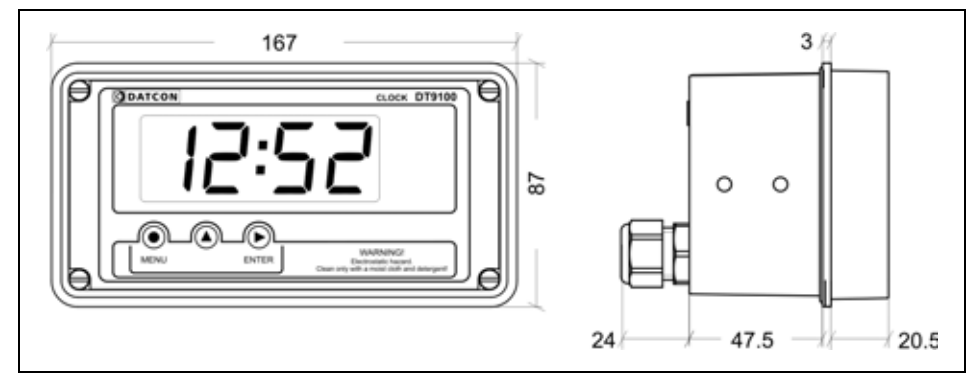

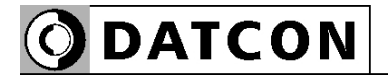

#### **Removing the front cover**

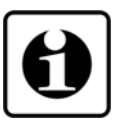

#### **4.3. Mounting as a wall-instrument**

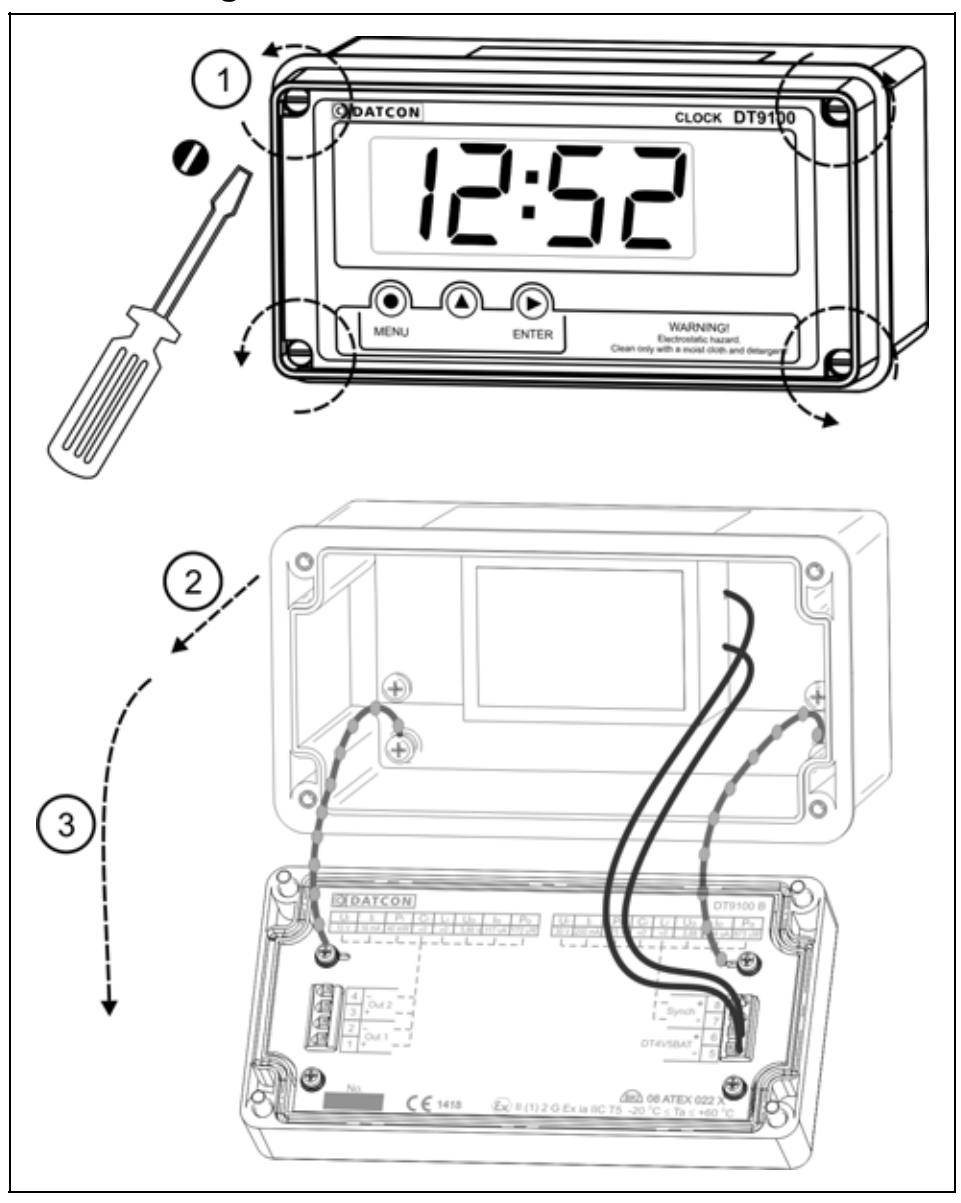

In order to remove the front cover, first remove the four fixing screws as shown in the drawing. A **screwdriver** of appropriate head-size should only be used. Using screwdrivers with an inappropriate head-size may cause damage to the screws' heads or to the instrument front panel.

Remove the screws by turning them in an anticlockwise direction as shown in the drawing **Step (1)**. The screws are secured against falling out. After this, you can simply take away the front cover from the housing **(2)** and you can open the housing by turning the cover downwards **(3)**. Plastic ties are used for fastening the front cover to the housing in order to prevent it from falling down.

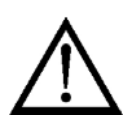

**Holes for mounting**

**Preparatory steps** There are four through-holes, shown by arrows in the following drawing, for the fastening of the housing. The diameters of the holes are made for M3 screws.

O DATCON

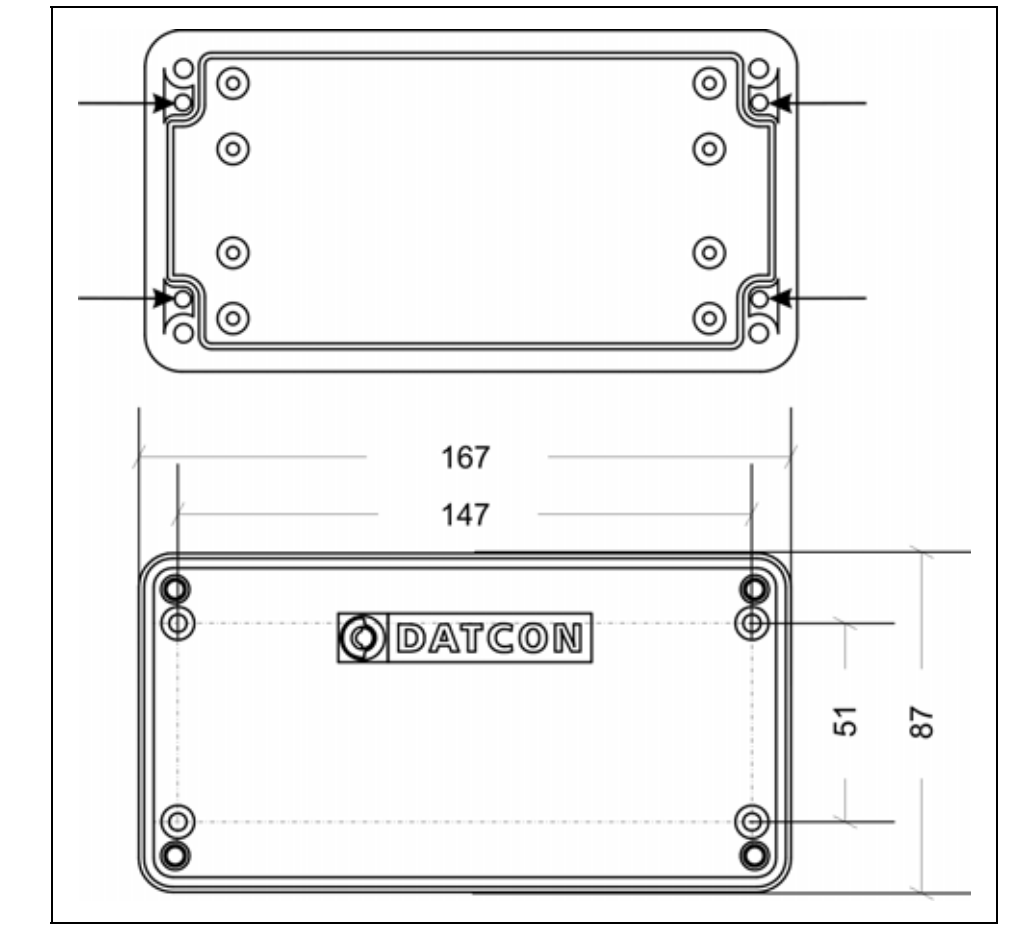

1. Mark the places of the holes in accordance with the drawing.

- 2. Make the holes ready for mounting.
- 3. Remove any burrs from the ready-made holes.

Please observe the safety rules throughout the operation.

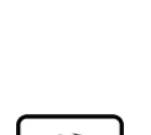

**Mounting the instrument** Four M3 threaded screws are needed for mounting the

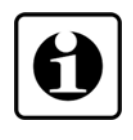

**ODATCON** 

instrument (these are not accessories). The type of the screws depends on the wall-material, while the dimensions depend on the wall-thickness. The use of cross recessed pan head screws is recommended to make the mounting easier. The minimum screw-length should be the wallthickness + 10 mm.

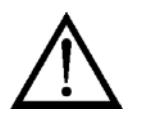

During mounting, please observe all safety rules, and use only appropriate tools.

Secure the screws against getting loose. For this purpose you may use spring lock or serrated lock washers.

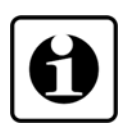

Depending on the material of the wall, and in order to ensure the most practicable mounting method, it is not mandatory, of course, to use the above-described threaded joints. Depending on the situation, special screw types for wood or for metal sheets can also be used, or the joint can be riveted too.

**Mounting the front cover**  1. Check if there are alien materials left in the housing, like **back to its place**  small tools, wire or metal pieces, plastic chips, etc. If there are, remove them.

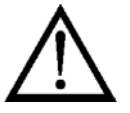

2. Put back the front cover of the instrument, taking care that the sealing should get to its place. There should be no gap, nor cables caught between the housing and the front cover.

3. Tighten the front cover.

Turn the screws in clockwise direction. Tighten the screws so much that ensures the desired sealing.

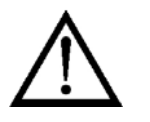

#### **Cut-out dimensions**

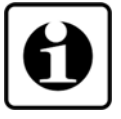

#### **4.4. Mounting as a panel-instrument**

**Preparatory steps** 1. Cut a piece out of the panel according to the figure shown below.

> The cutting requires special tools; it must be carried out by trained specialist personnel.

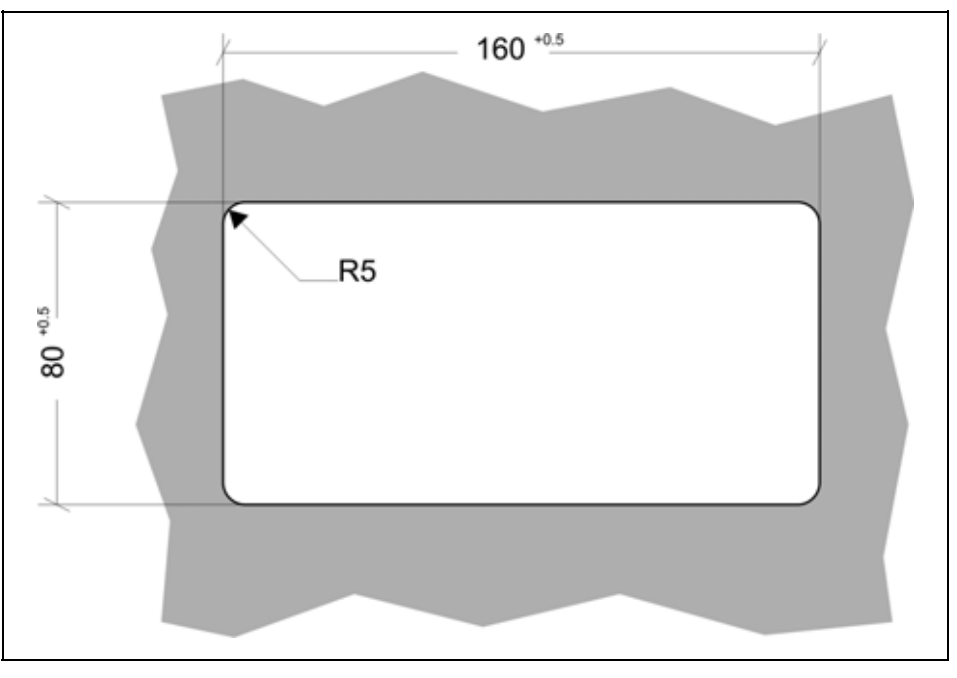

#### **Mounting with the screw clamps**

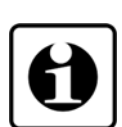

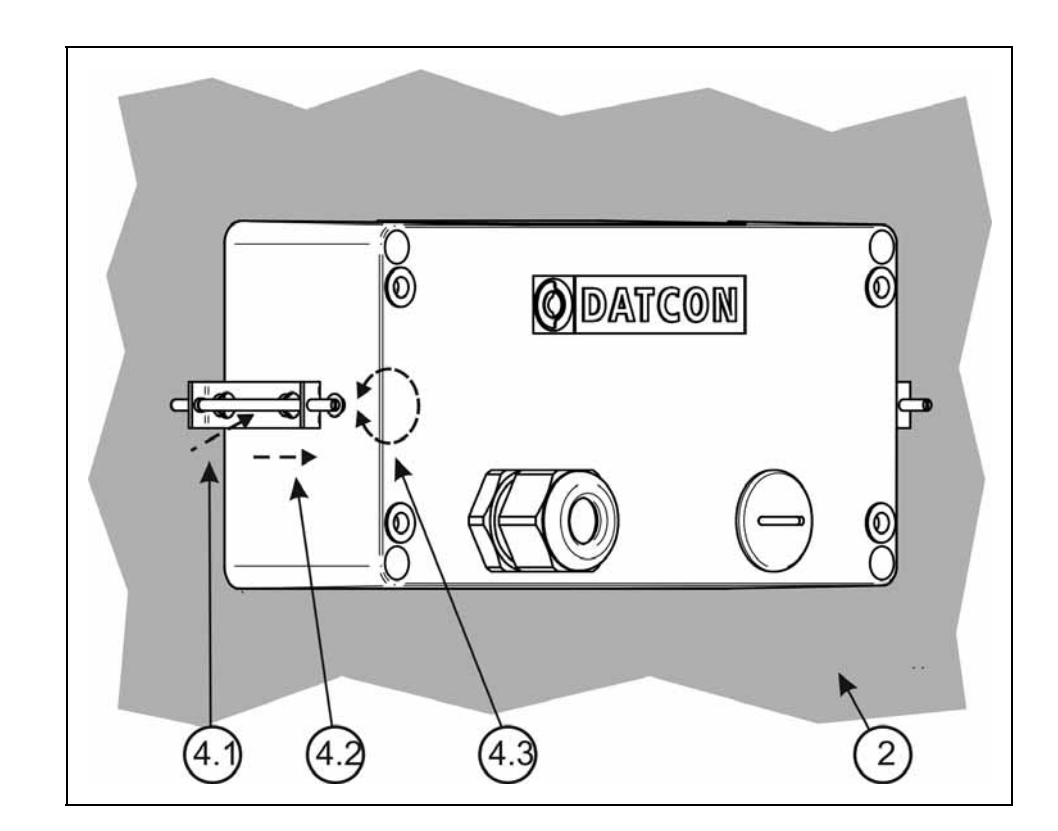

2. Put on the enclosed seal onto the instrument case from the rear side and fit it to the instrument holding frame (Figure step 2).

3. Put the instrument into the prepared cut-out as much as possible and check the fitting of the seal between case and mounting surface.

4. Put on the enclosed screw clamps onto the sides of the instrument case (Figure step 4.1 and 4.2). Fix the instrument by turning the screws in clockwise direction (Figure step 4.3).

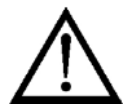

Take care that pointed, sharp metal parts do not cause accidents.

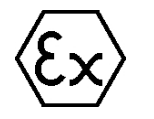

#### **Select the connection cable**

**5. Connecting** 

#### **5.1. Preparing the connection**

Always observe the following safety instructions:

**•** When you are going to install instruments in a hazardous area, or install instruments which are connected to instruments working in a hazardous area, you should take note of the appropriate regulations, and conformity and type approval certificates of the DT9100 I4 and the other instruments (e.g. isolator, Zener barrier).

**•** The connection must be carried out by trained and authorized personnel.

**•** In particular, make sure that no potential equalization currents flows over the cable screen. Ground only one side the cable screen.

- Use only a screwdriver with appropriate head.
- Do not touch the wire ends to each other.

Use two wire twisted pair screened cable. The wire cross-section should be 0.25–1.5 mm**<sup>2</sup>** . You may use either solid conductor or flexible conductor. In the case of using flexible conductor, use crimped wire end.

When select the cable, consider the Ex installation regulations.

**EMC considerations** In installation must be ensured, that no potential equalization currents flows over the cable screen.

> Ground only one side the cable screen (it's recommended the transmitter side). If necessary of grounding on both sides (for suppress very high level, high fequency interference signals) this can be achieved by use separate potential equalization or by use of a blocking capacitor (e.g. ceramic capacitor 1 nF, 1500 V) or. The low frequency potential equalization currents are thus suppressed, but the protective effect against high frequency interference signals remains.

Choosing the value of the capacitor should take consider the Ex installation regulations.

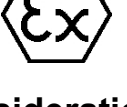

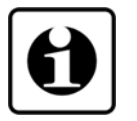

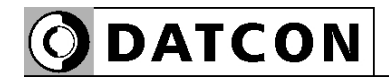

 The DT9100 I4 has a very powerful EMC protection, so grounding and practice on both sides are generally unnecessary, but when a particularly high electrical disturbance device (such as an inverter drive system) is used nearby, it may be necessary to use the above. An important rule is that the signal cables, separate from the power cable.

**Number of cables** It is recommended to trace the synchronizing 4-20 mA current loop with a separate shielded cable and digital outputs on another cable. To reduce electromagnetic disturbance to the device, it is imperative to install the wiring shown on the previous pages and to form the shields as shown in the diagram.

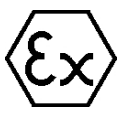

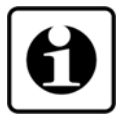

A common cable can only be used, if the insulation strength between the wires is 500 V or higher!

**Cables entries** 1. Check the conformity of the cables as described in the Cables Selection section.

> 2. Prepare the cable for connection. The uninsulated wire end length should be 8 mm.

3. Remove the front cover of the device as described in capter 4.3.

4. Loosen the clamp nut on the cable gland so that the cable can be easily inserted. (Do not wrap it down completely, as it may be lost and the sealing ring may be lost.)

5. Route the cable through the cable gland into the housing so long that it can easily loosen the cable tie. (The excess length can be retracted at the end of the operation.) Make sure the cable does not damage the device.

#### **Connecting the cables into the terminal assemblies**

Make sure before connection that the power supply is switched off.

The push-in direct connector assemblies used allow a fast connection of the cables.

O DATCON

Their proper usage is shown by the following figure:

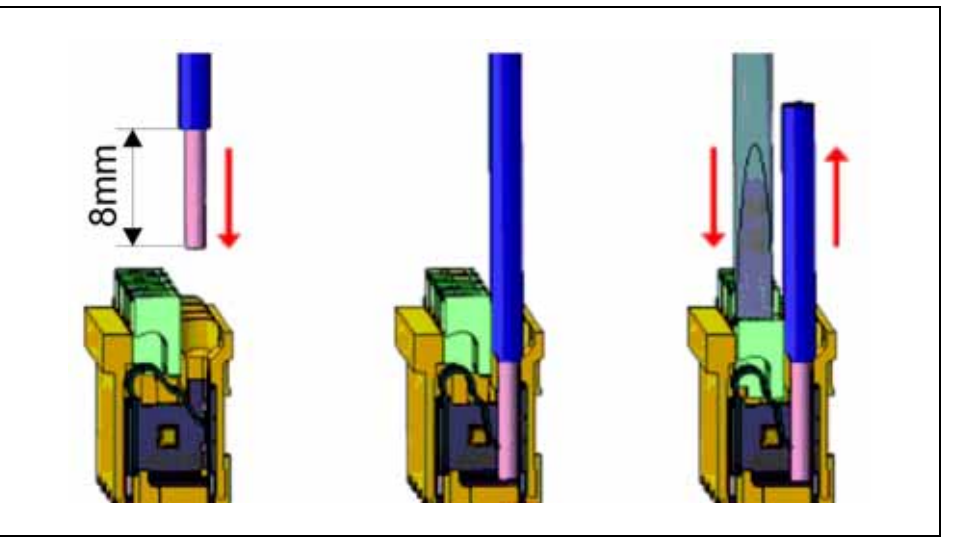

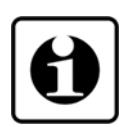

1. Push the stripped cable-end until it possible into the terminal assembly. In the case of flexible cable-ends, you can facilitate opening the connection part by pushing down the white button.

2. By pushing the wire in, the self-closing connection is being established. Check it by pulling it outwards slightly.

(3. When you disassemble the cable, push down the white button by a screwdriver, and pull the cable-end out.)

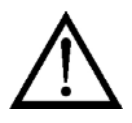

There is no need to use great force for pushing the cable in, neither for removal. The button can be pushed down easily. Please do not exercise forces higher than necessary, as it may cause damages to the terminal assembly.

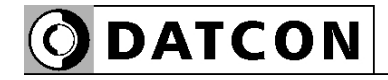

#### **5.2. Connecting the digital outputs**

A DT9100 I4 digital output is an output for direct driving an other DT910x B clock synchronising input or a NAMUR input.

You may connect an instrument to the output which input is in comformity with the following output paremeters: Uo < 10 V, Io < 200 mA, Po < 0,5 W.

The following figure shows the connection:

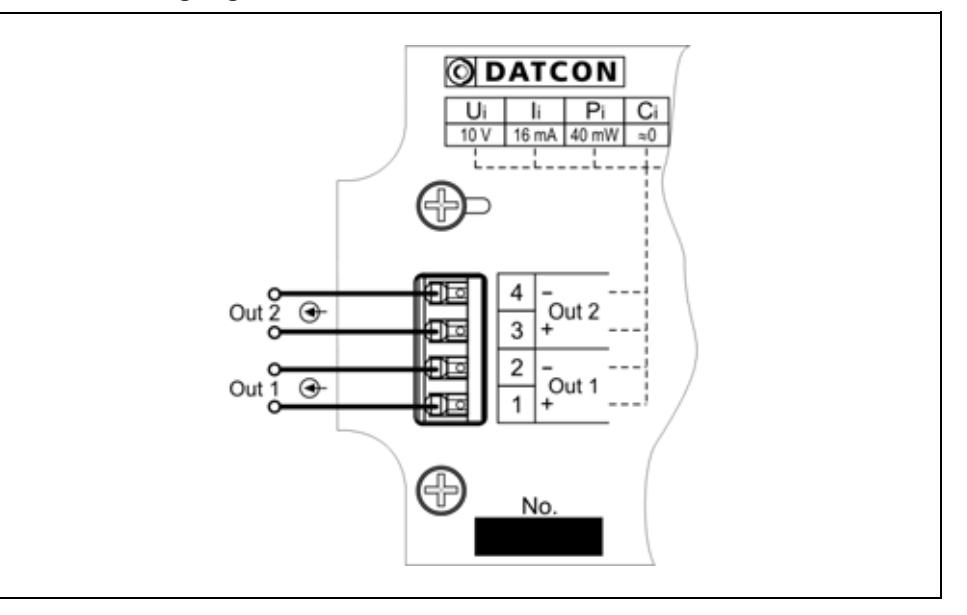

1. Push the cable-end until it possible into the terminal assembly. By pushing the wire in, the self-closing connection is being established.

2. Check it by pulling it outwards slightly.

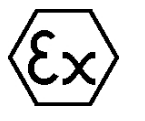

**Wiring plan, connecting the digital outputs**  (see also "Application example")

Be careful the polarity of the cables.

#### **Connecting as end device**

#### **5.3. Connecting into the current loop (synchronising input)**

The DT9100 I4 acts as a terminal device of the current loop. In this case the signal comes via a pair of wires, and it does not have to go to other devices.

The following figure shows the connection:

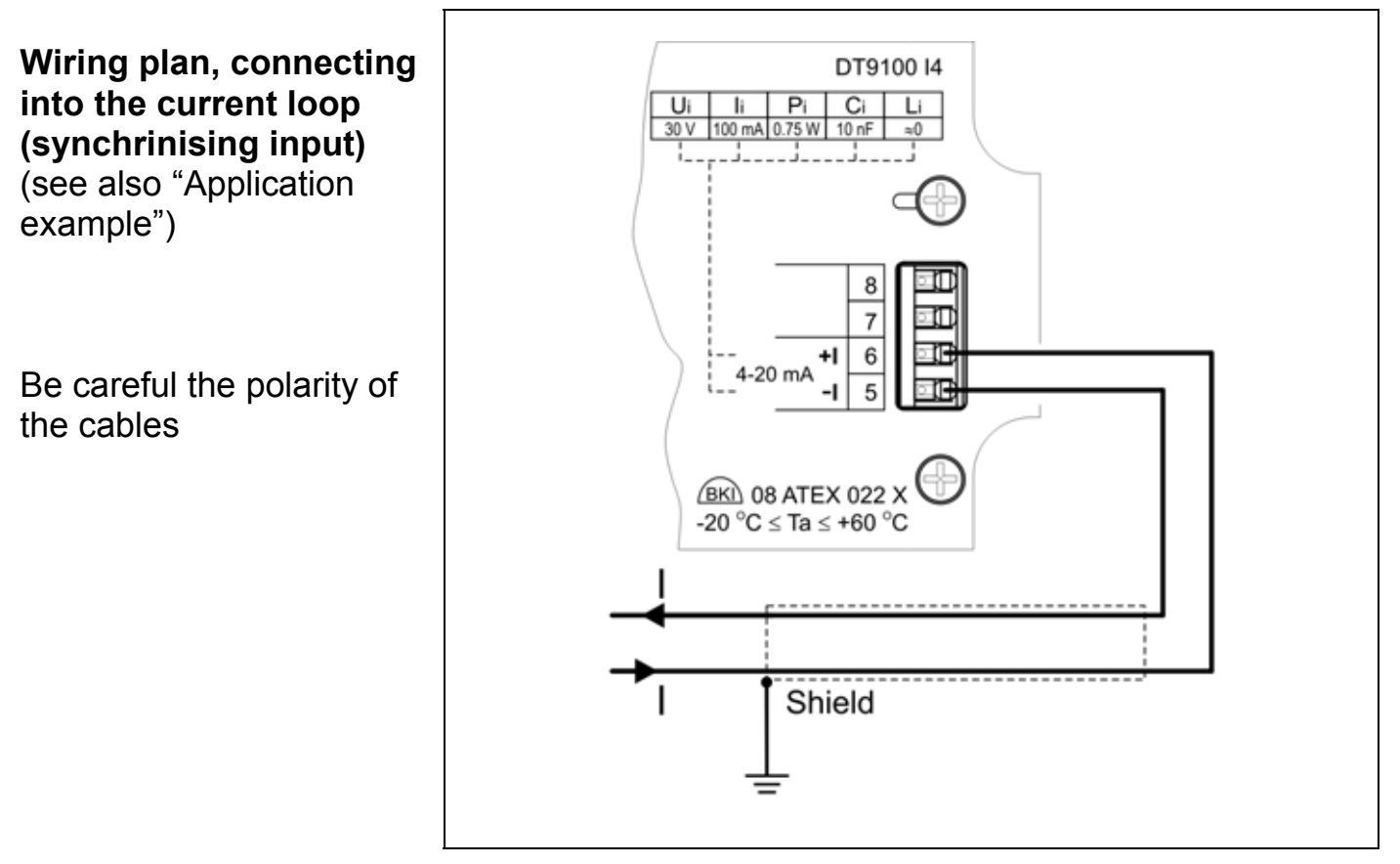

1. Push the cable-end until it possible into the terminal assembly. By pushing the wire in, the self-closing connection is being established.

2. Check it by pulling it outwards slightly.

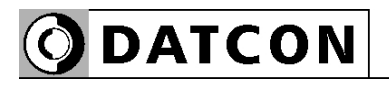

#### **Connecting as "middle" device**

• The DT9100 I4 is situated in the "middle" of the current loop. In this case one cable comes from the signal source and another cable goes to the next unit(s).

The following figure shows the connection:

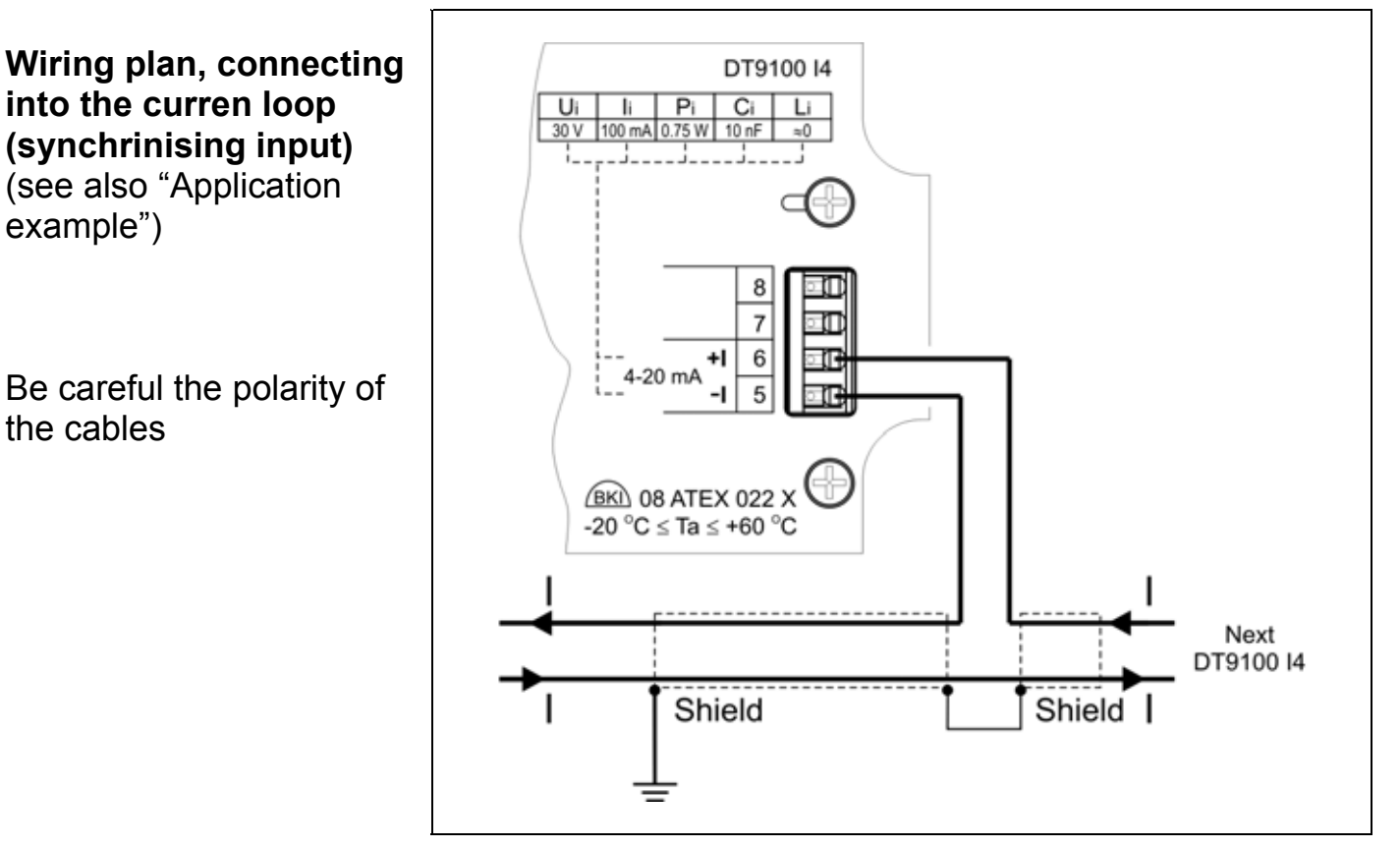

1. Push the cable-end until it possible into the terminal assembly. By pushing the wire in, the self-closing connection is being established.

2. Check it by pulling it outwards slightly.

Check if the cables are connected properly (have you connected all the cables, have you connected to the right place, do not the cable-ends touch each other).

### **Checking the connections**

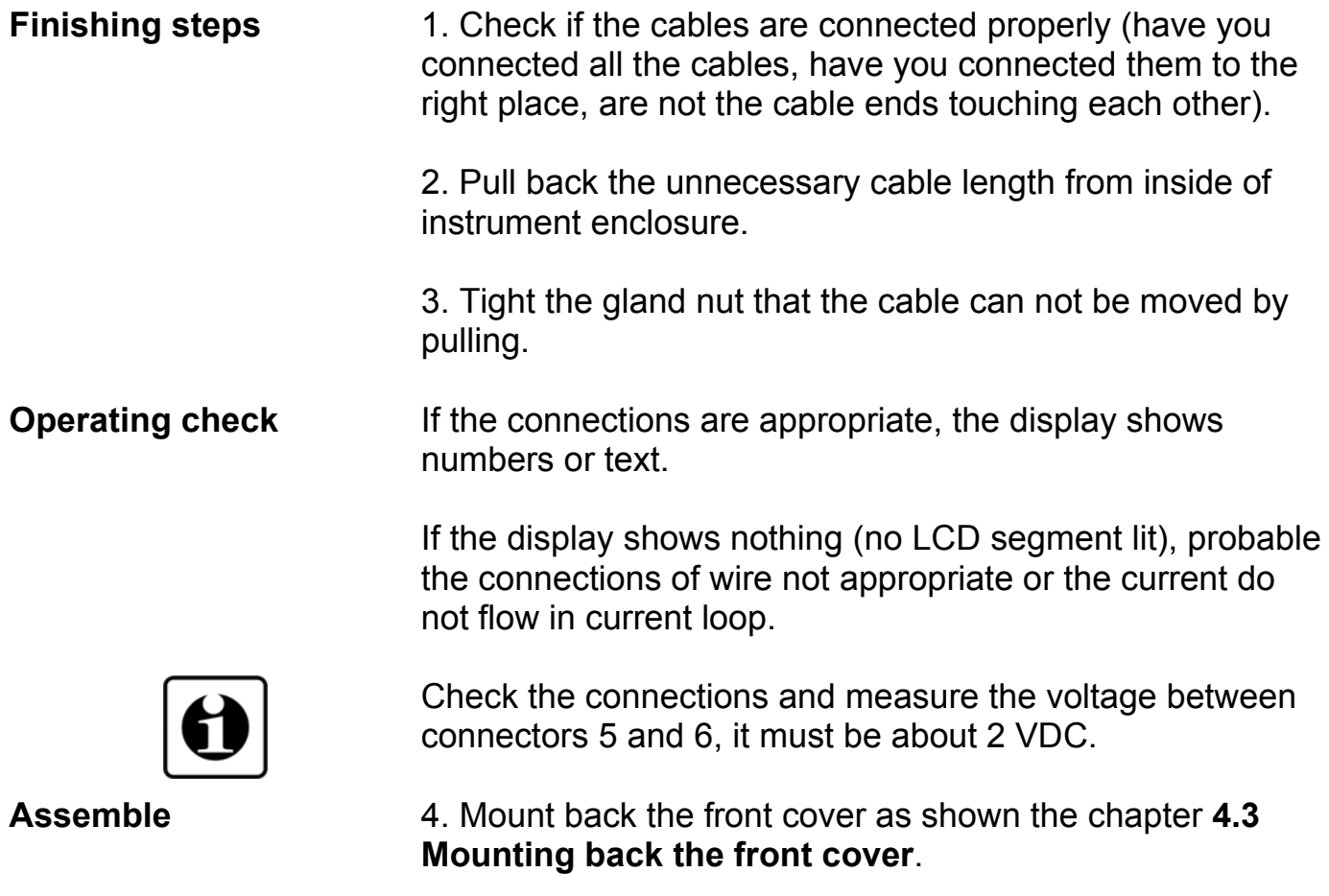

The mounting and connecting are finished.

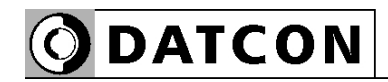

# **6. Display and manual controls**

#### **6.1. The first start-up**

**The display** 

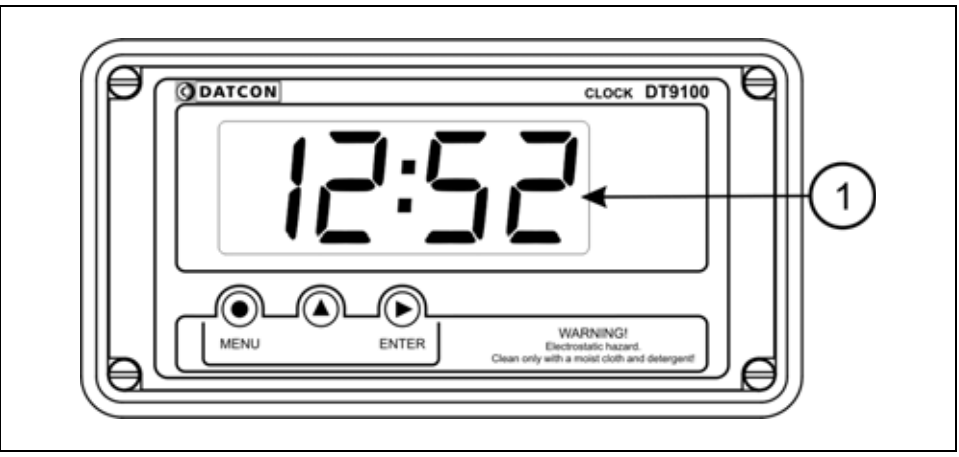

#### **The display is indicated by the arrow (1)**

After the instrument has been installed and connected to the power supply, first you see on the display:

Type of instrument:  $dE$ , 9  $100$ 

Type of power supply:  $L$  oo $P$ 

Initialization:  $\mathsf{I} \mathsf{n} \mathsf{l}$ 

Factory default: FAct

**In the case of an error message** 

If anything else appears on the display instead of the numbers showing the current value (e.g. a message with blinking letters), then it is an error message of the instrument.

In order to define the error more accurately, please go to Chapter **10.3. Error messages** or **10.4. Messages of critical errors**, found at the end of this Manual, in the Appendix.

#### **6.2. Characters and mnemonics appearing on the display**

DT9100 I4 has a 7-segment type display. It means that maximum 7 bars are used to form each characters. The numbers can be read easily, some of the letters, marks however, looks unusual:

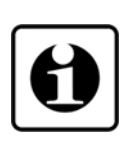

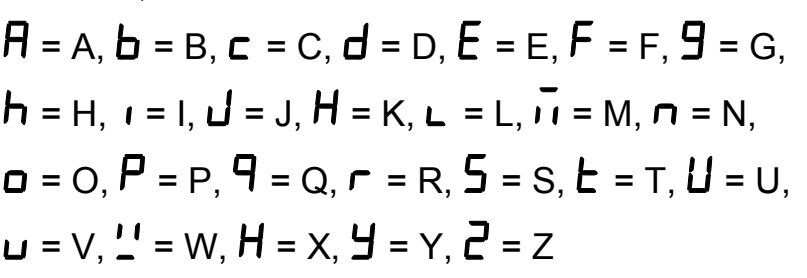

All mnemonics (code words) presented on the display comes from English expressions in abbreviated form. The following part gives a list of the possible mnemonics and their meaning. The left-side column shows the characters appearing on the display. The right-side column gives first the meaning, then the full English word in brackets and, after the hyphen, and explanation may be given.

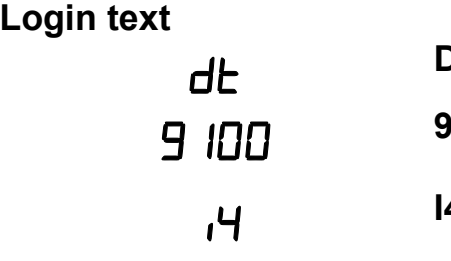

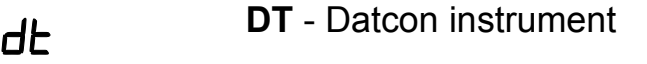

- **<sup>9100</sup>** Type of the instrument
- **I4** Type of power source

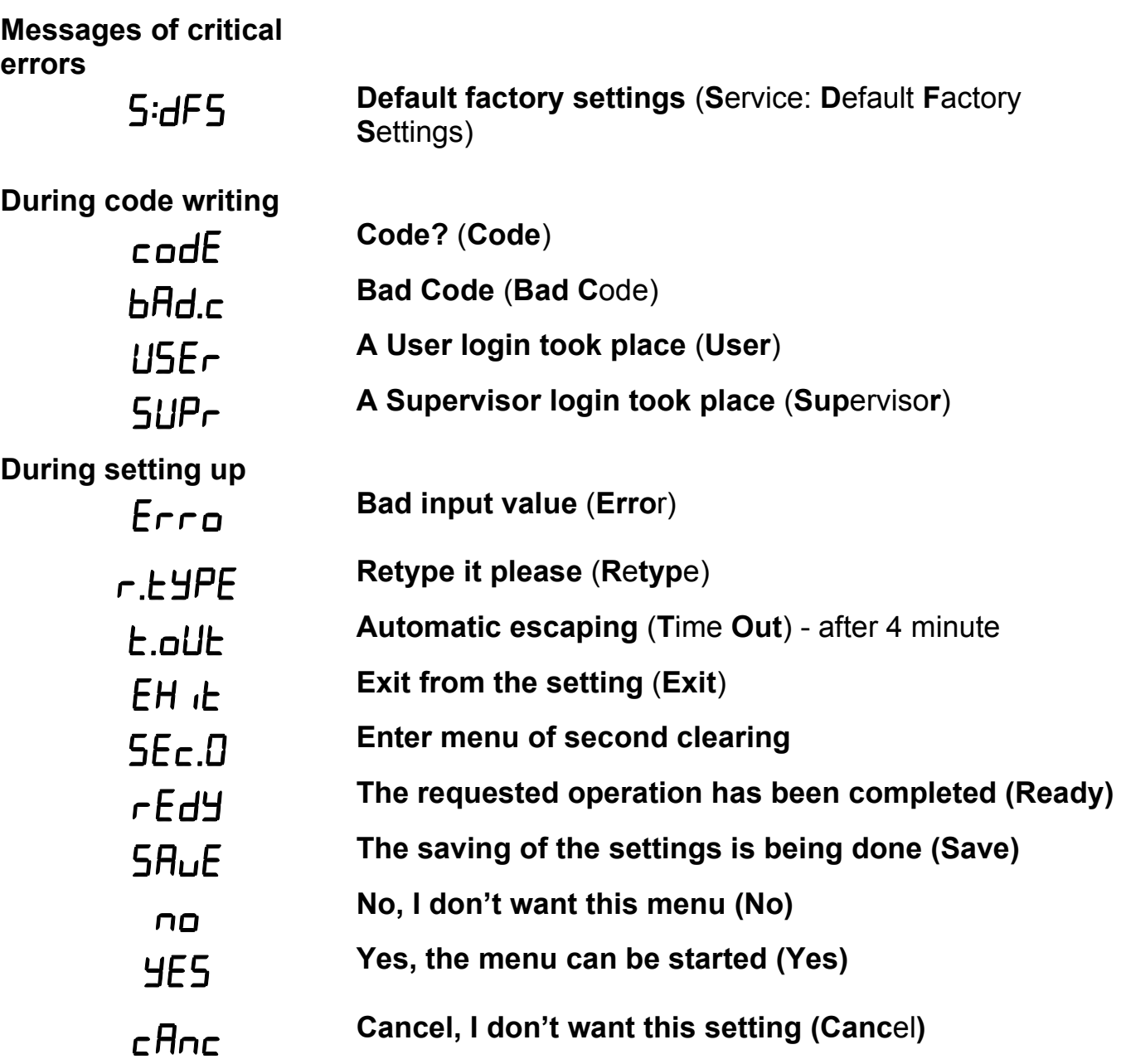

#### **6.3. Manual controls**

 DT9100 I4 can be adjusted by the membrane push-buttons indicated by **(1)**, **(2)**, and **(3)** in the drawing.

#### **Functions of the push-buttons during displaying time**

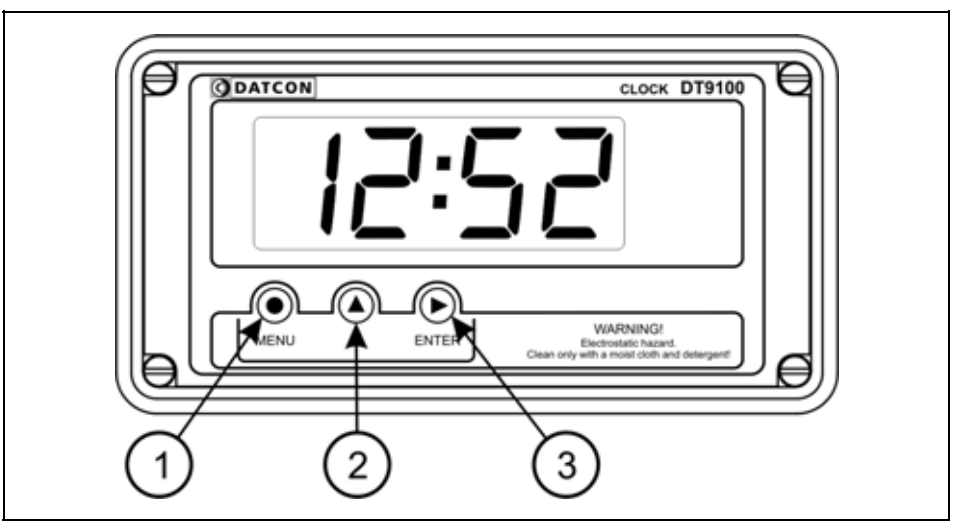

**(1) MENU button:** Enters the menu

When you push this button, the device will ask for a password (code) in accordance with Chapter **7.1. Type in the code (password)**, when the right code has been given, it enters into the menu. **During this time the clock is running, and the digital outputs don't change**. If no keys are pressed for a period of one minute, the instrument restarts and the measurement goes on.

**(2) ▲ button:** displays the firmware version. The firmware version remains on the display as long as the button is being pressed. **During this time the clock is running, and the digital outputs don't change**.

**(3) ENTER button:** displays the seconds. The seconds are refreshed on the display as long as the button is being pressed.

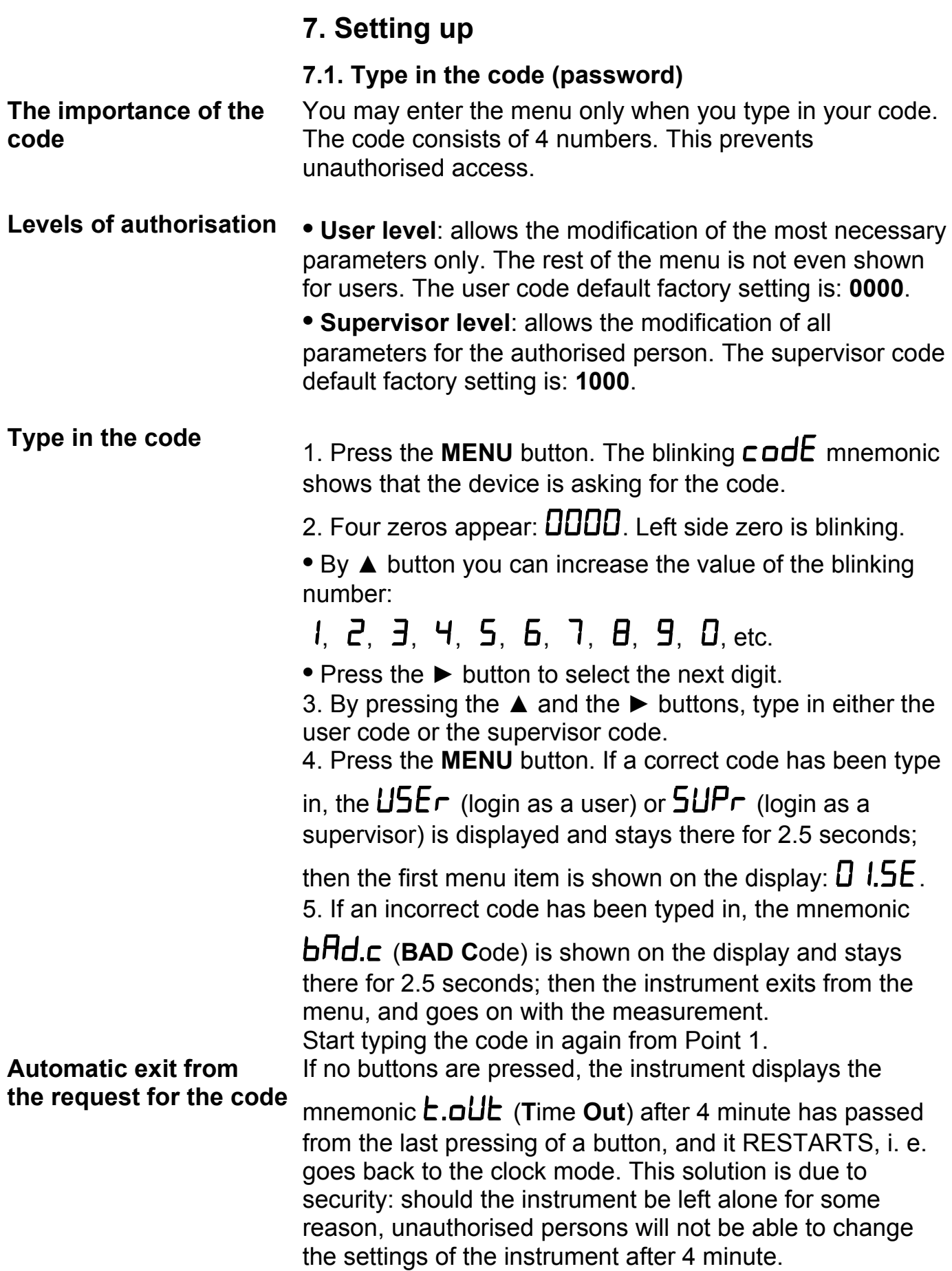

#### DT9100 I4

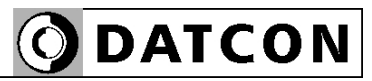

#### **7.2. The menu**

#### **The menu structure**

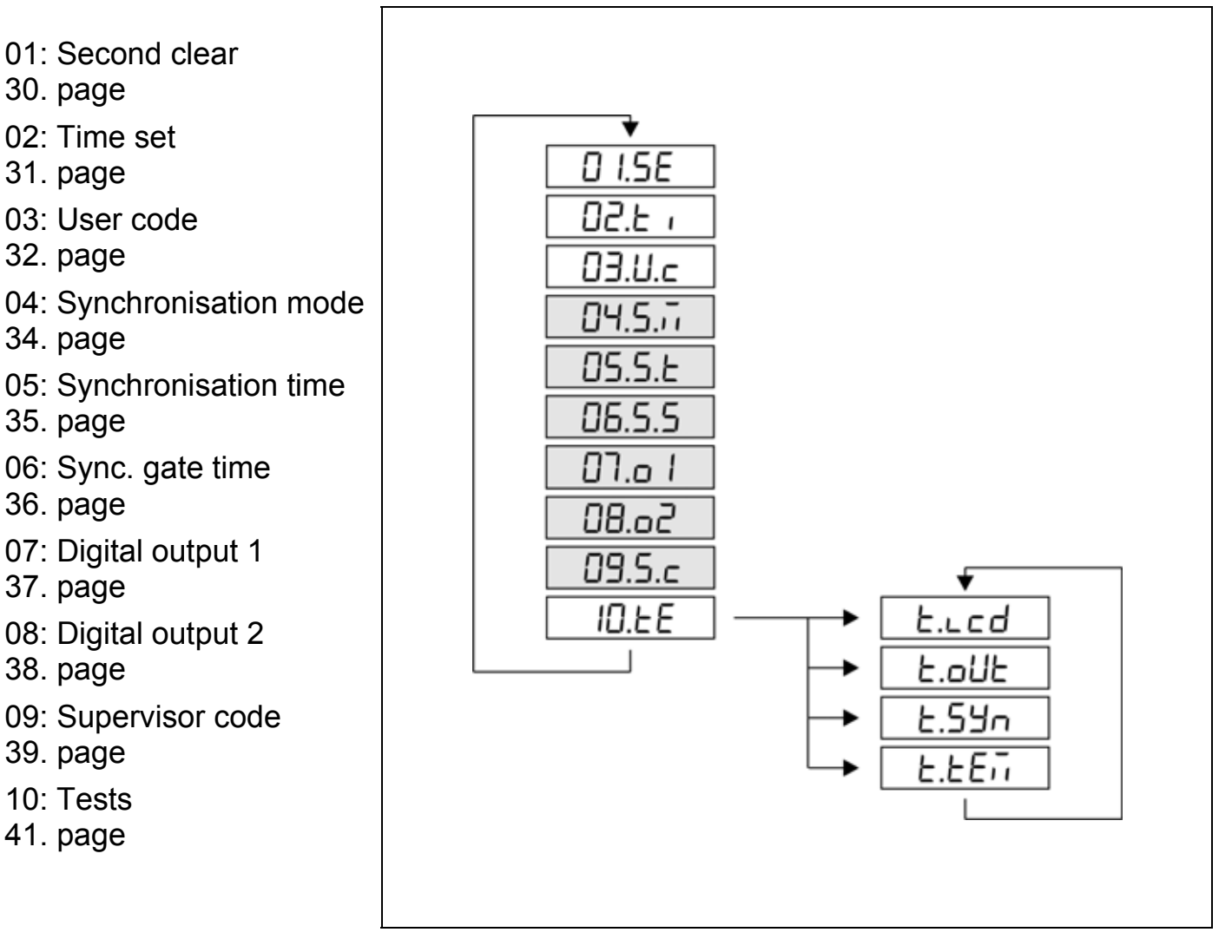

#### **Comment:**

The menu items shown in grey appear only in the case of a supervisor-level login.

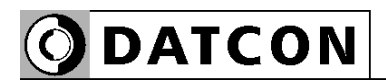

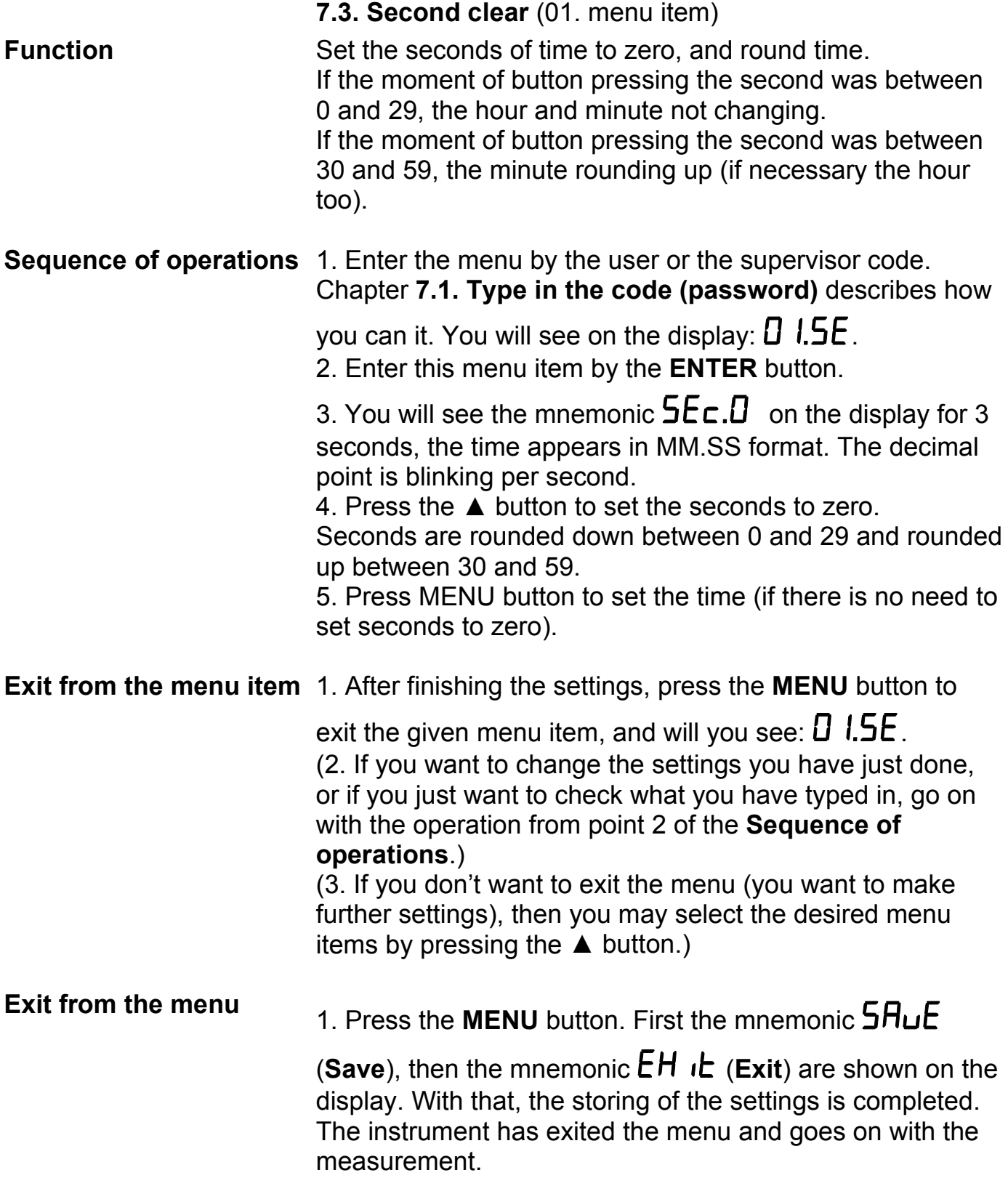

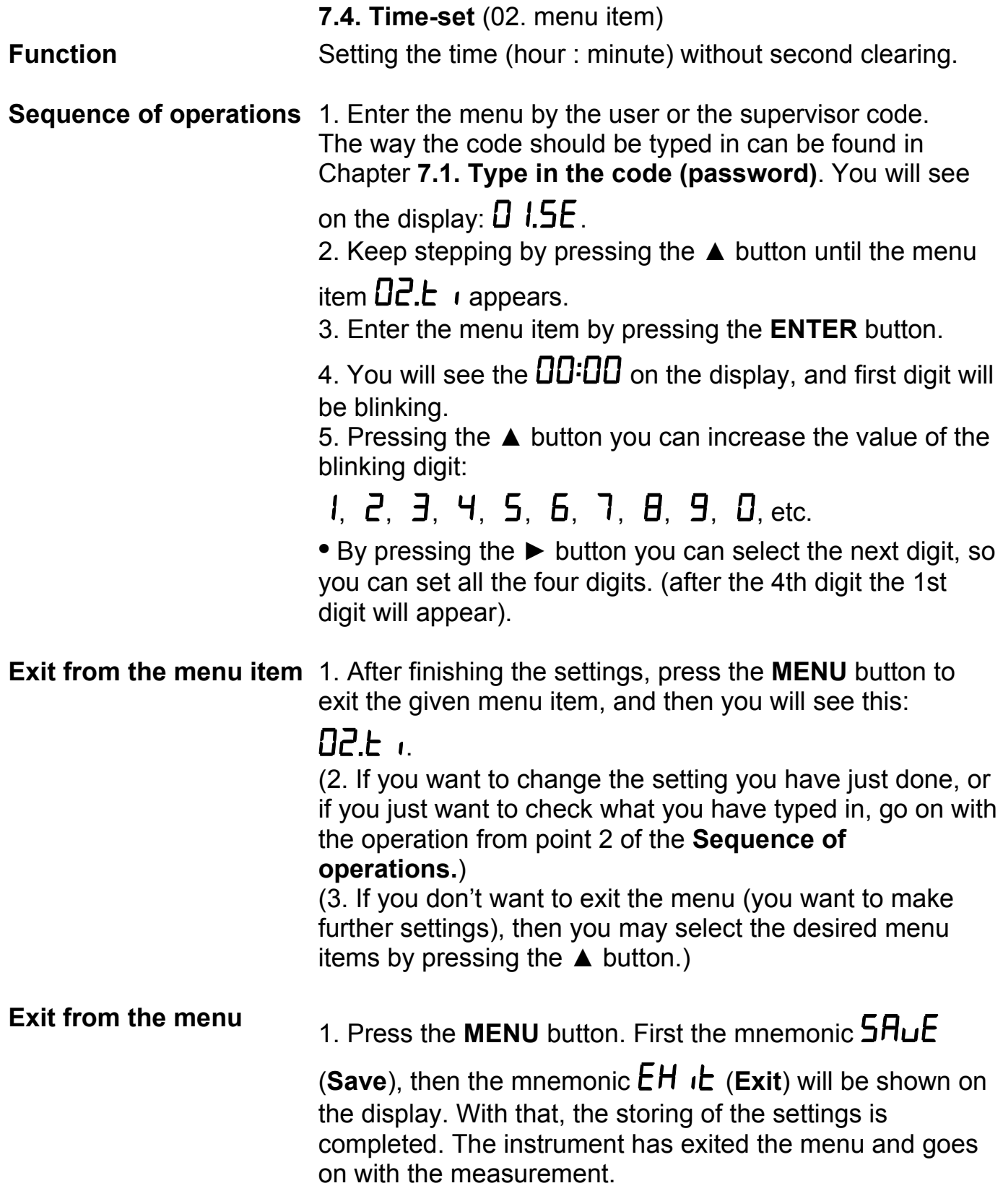

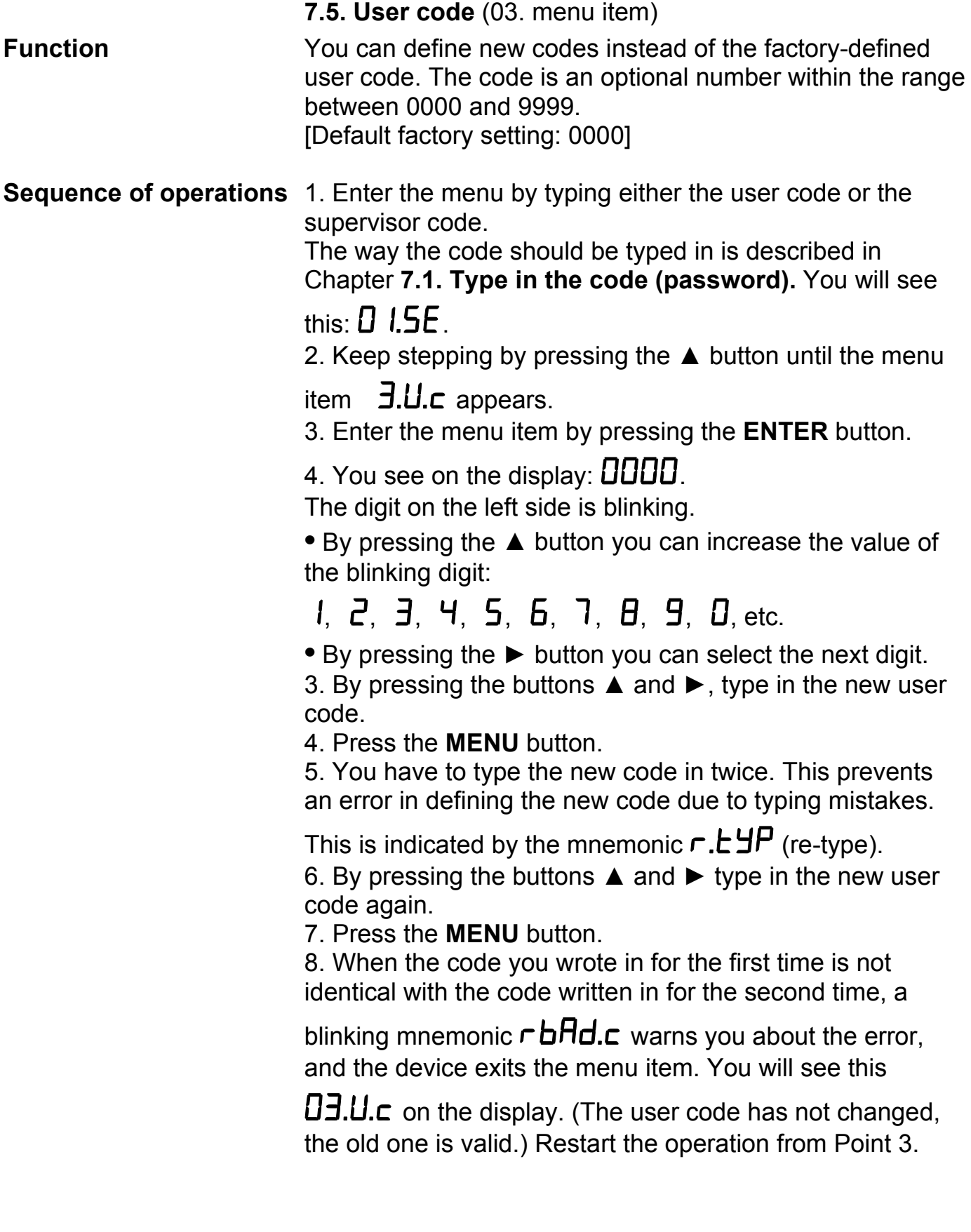

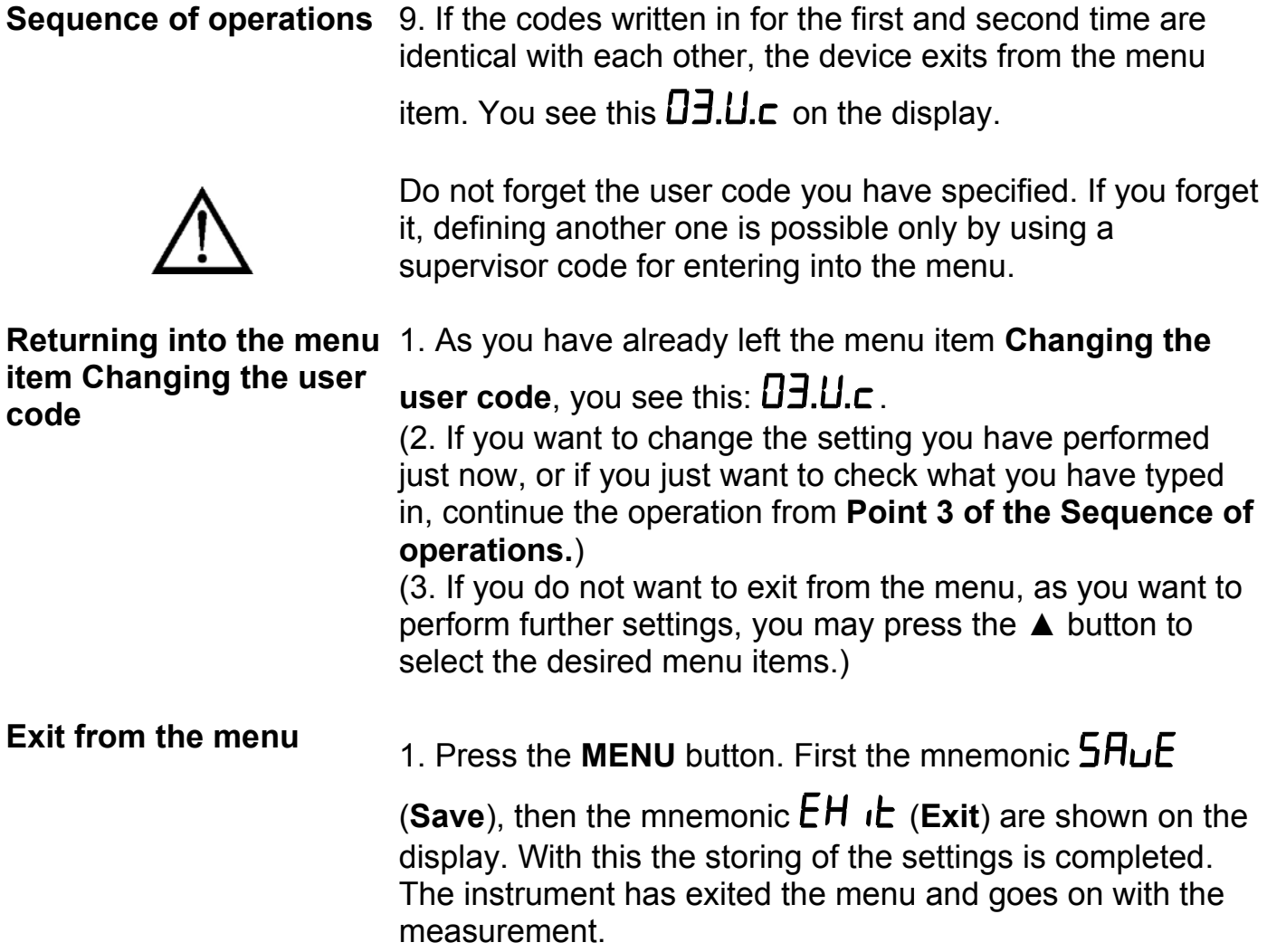

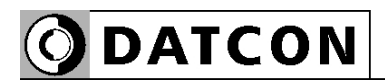

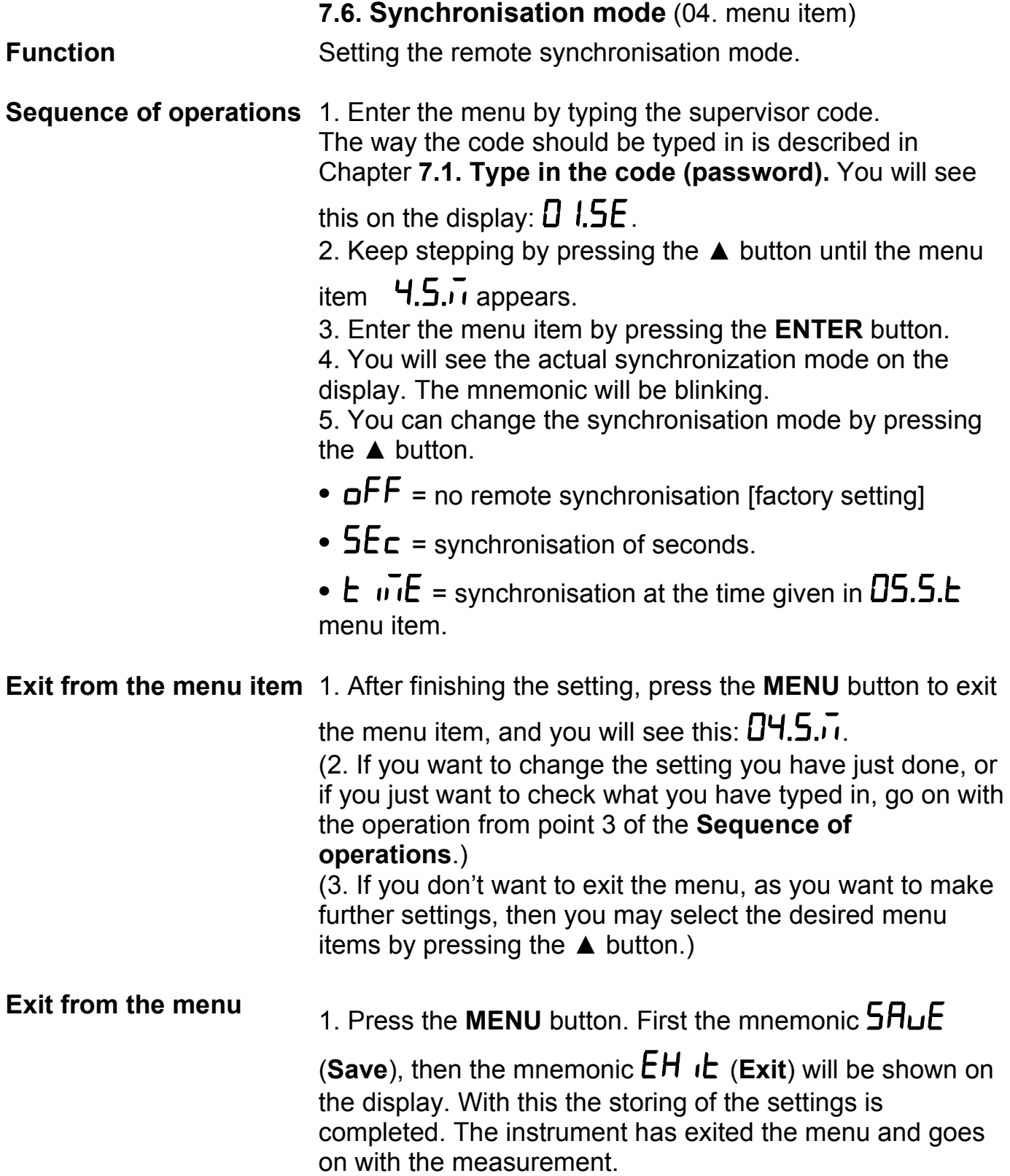

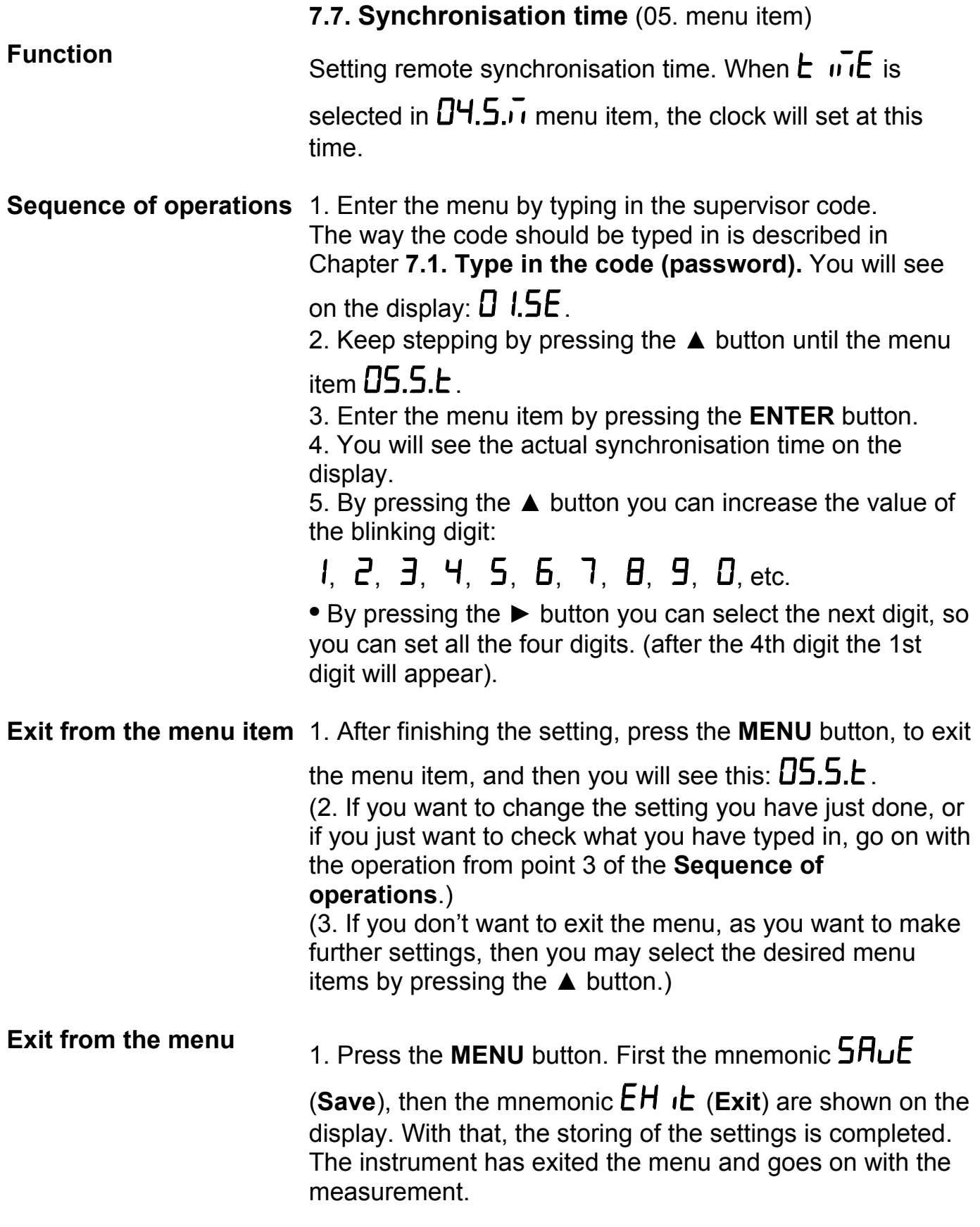

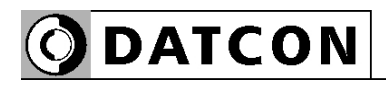

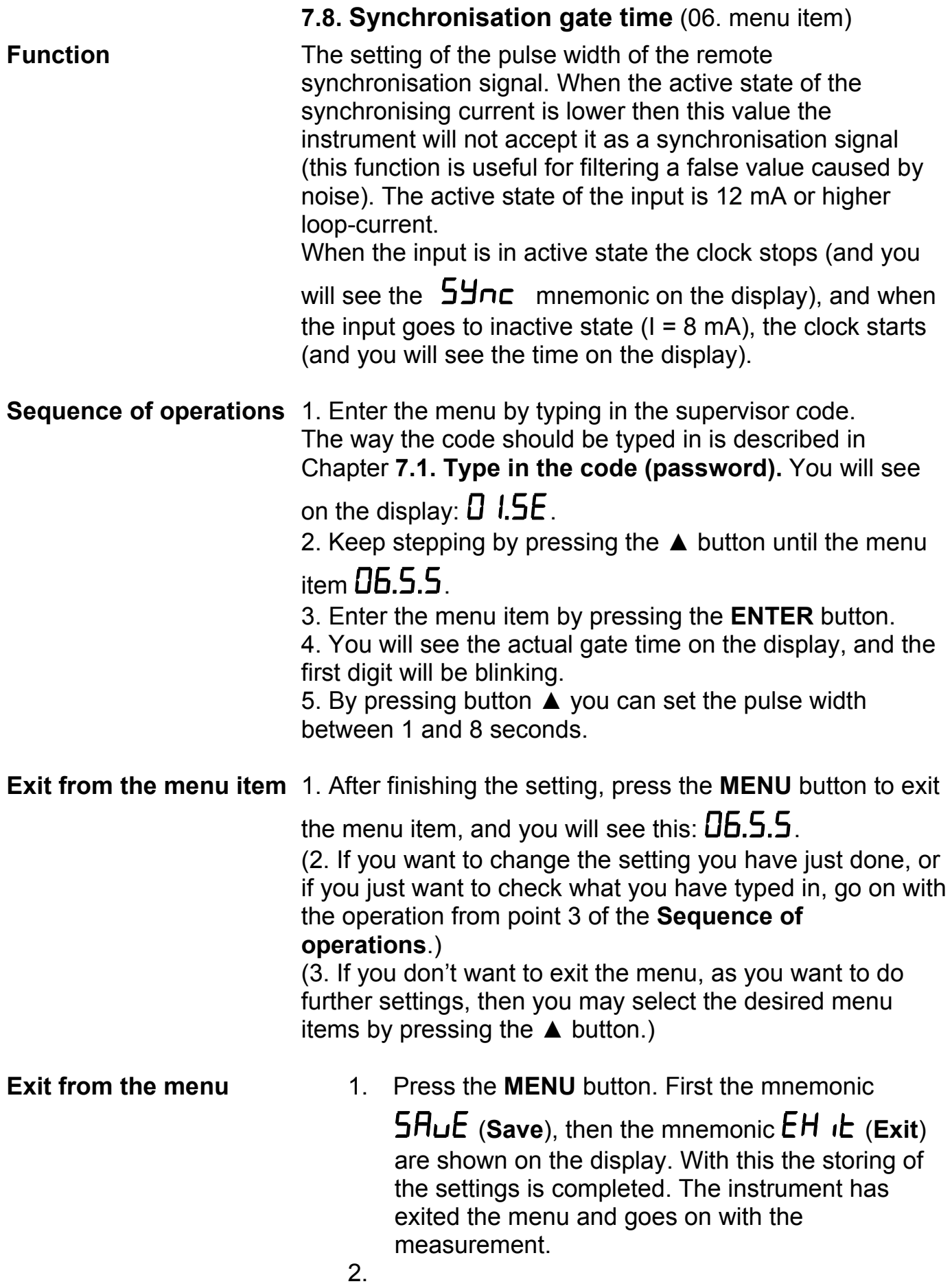

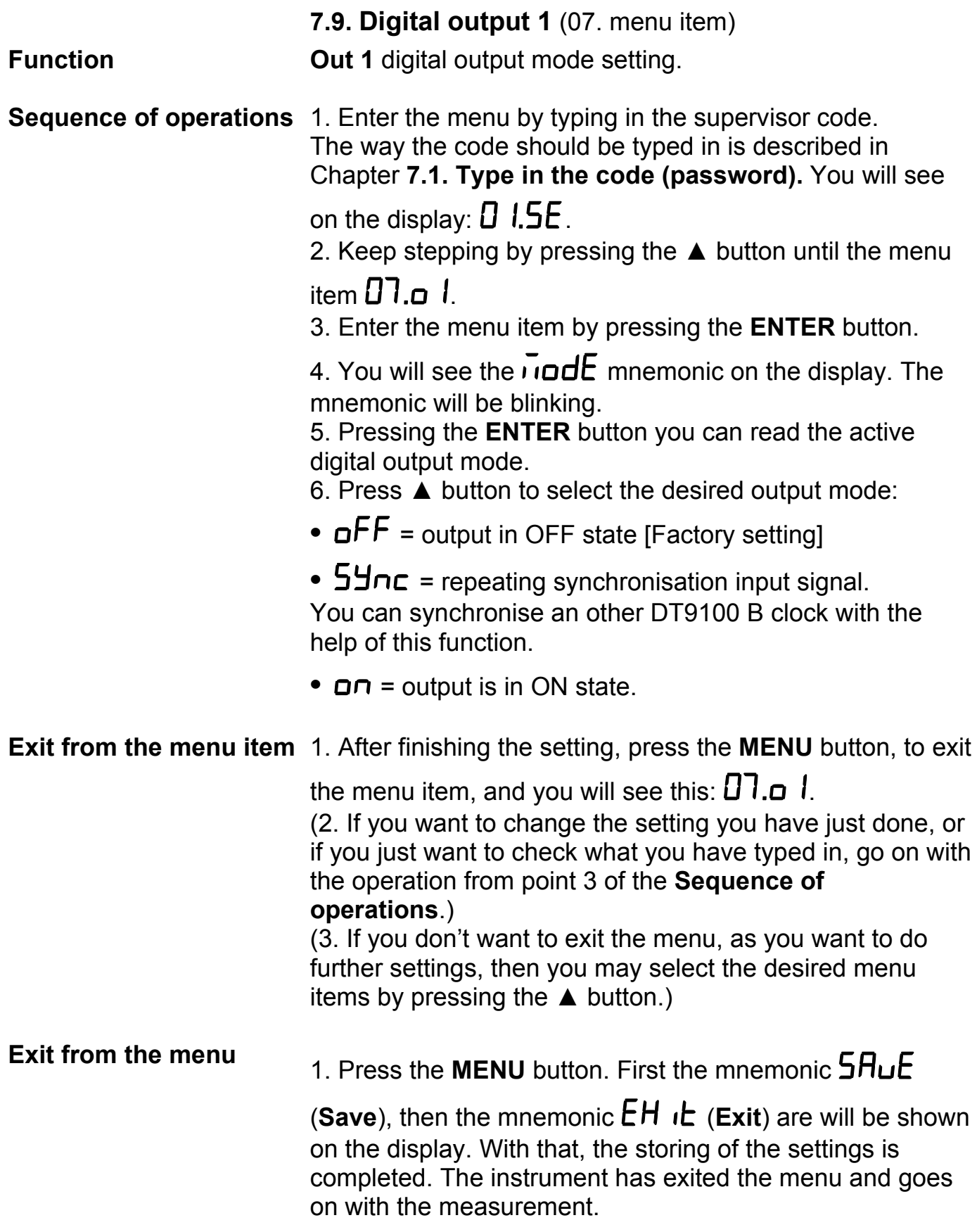

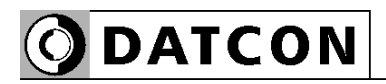

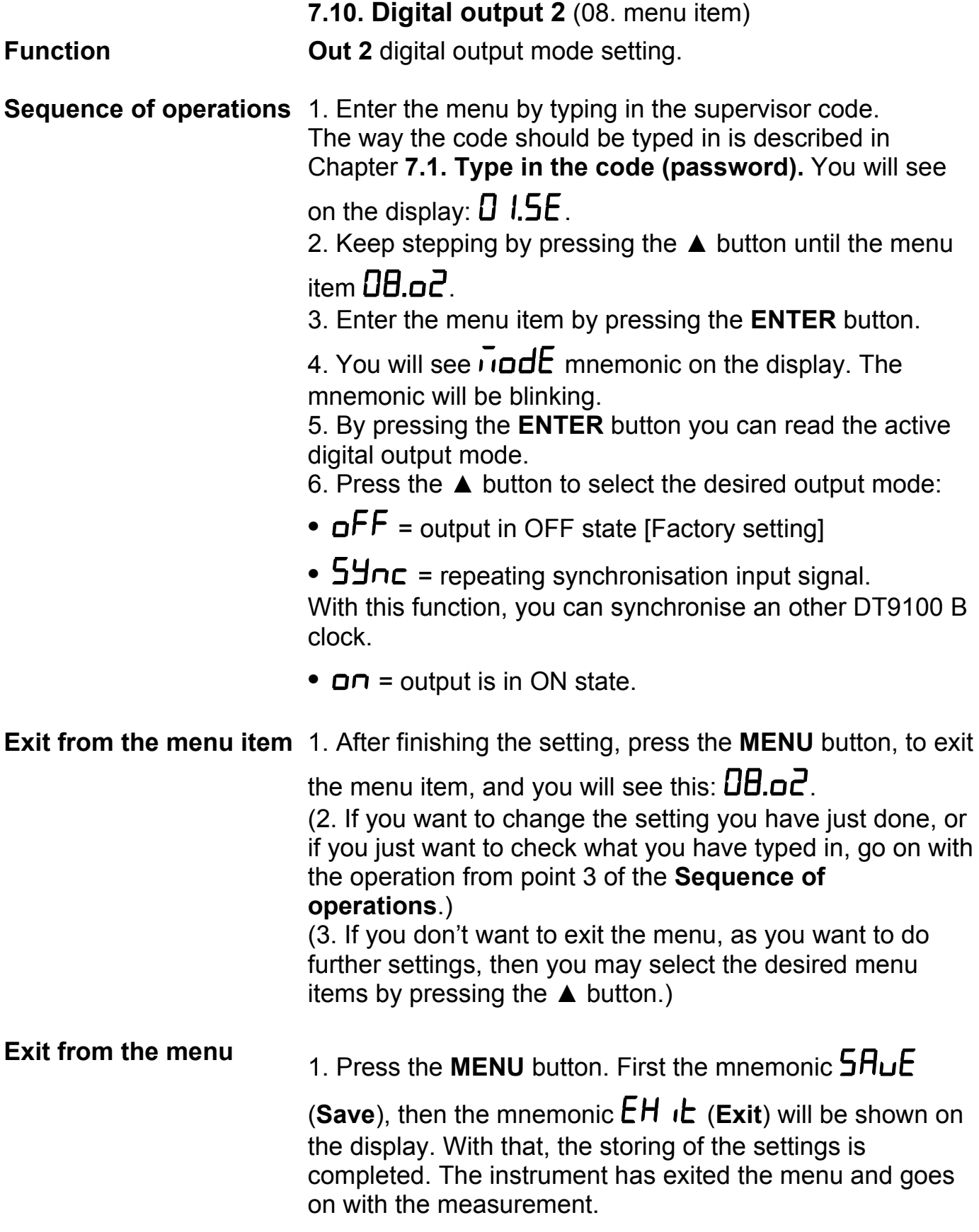

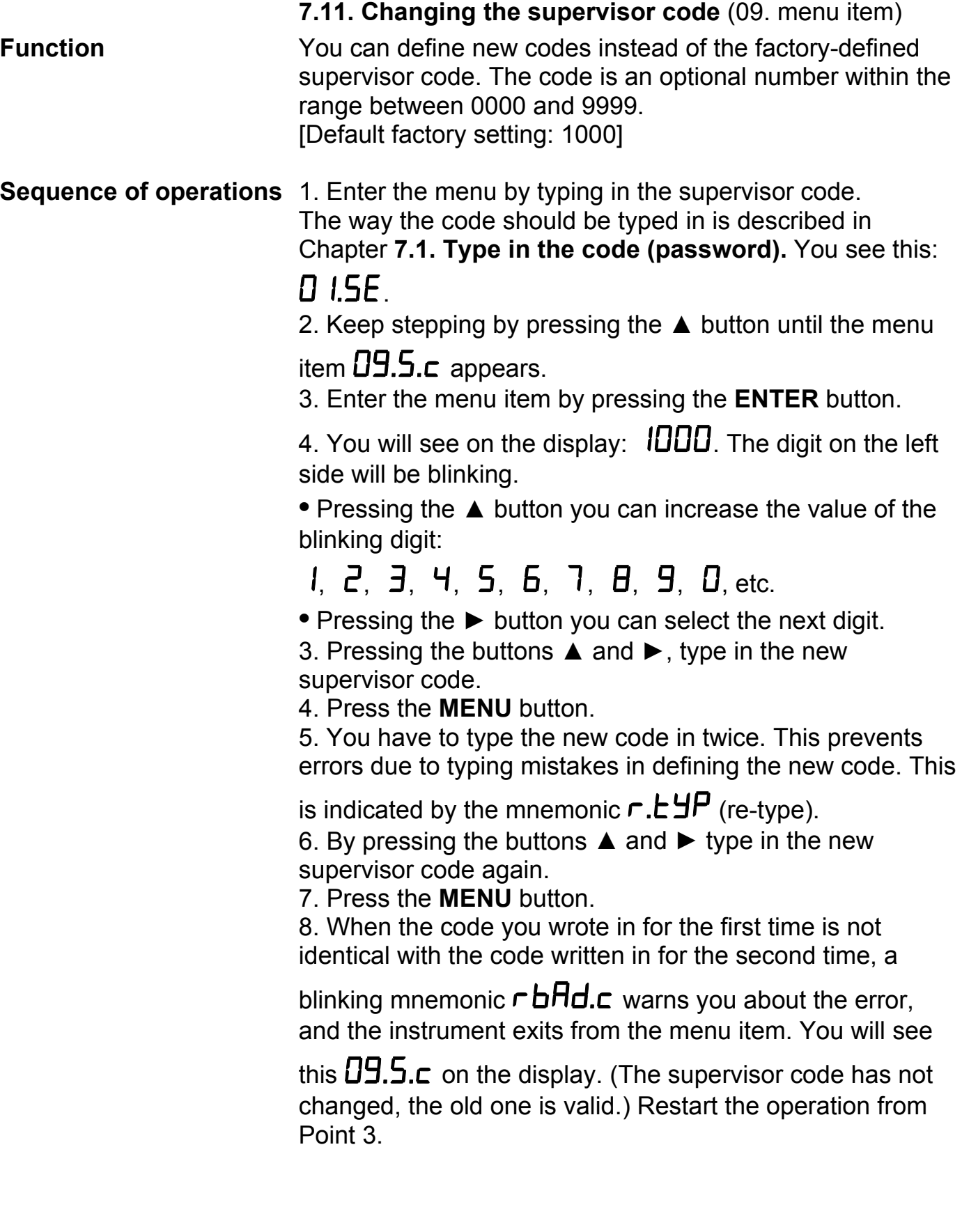

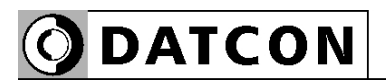

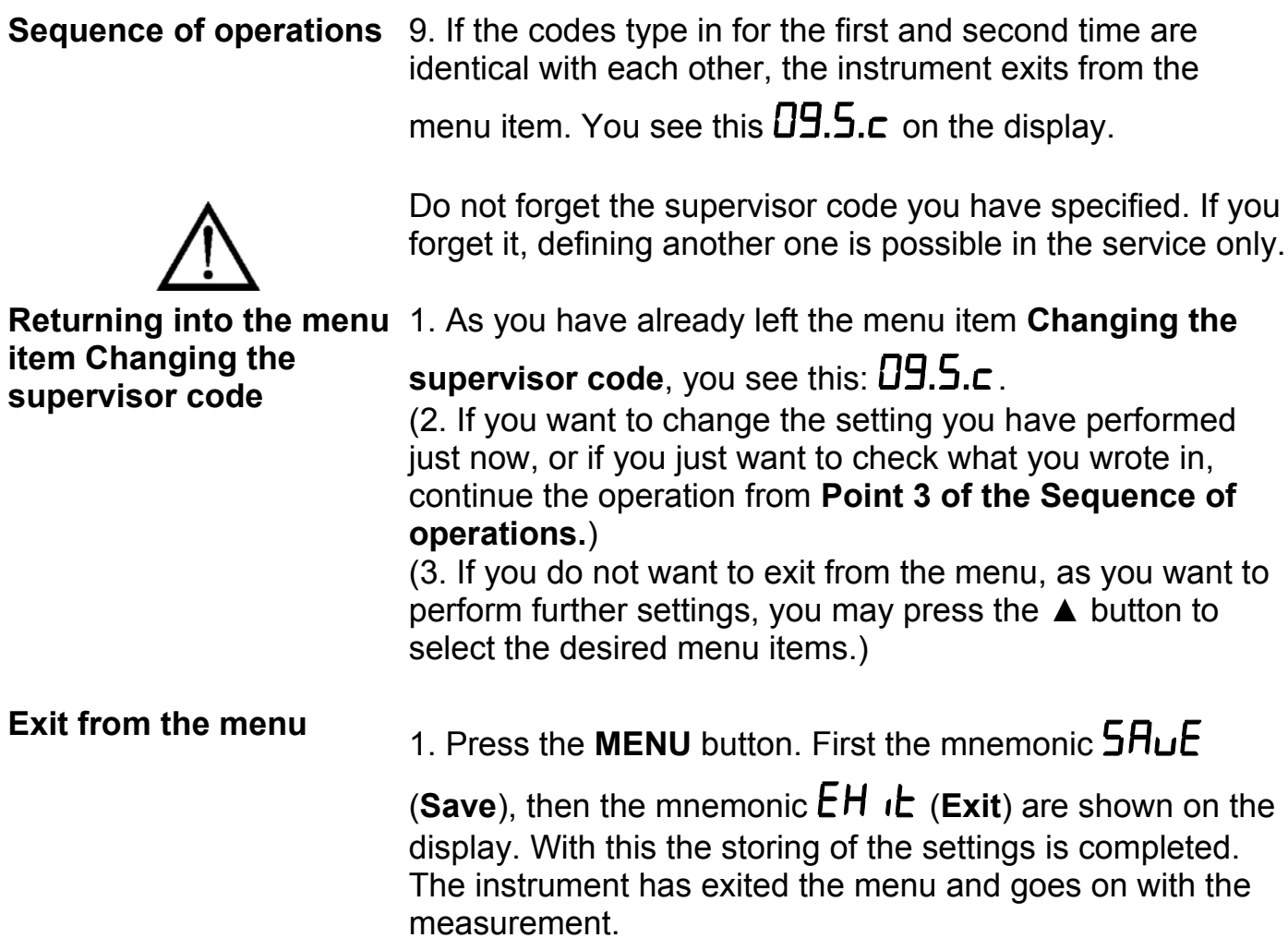

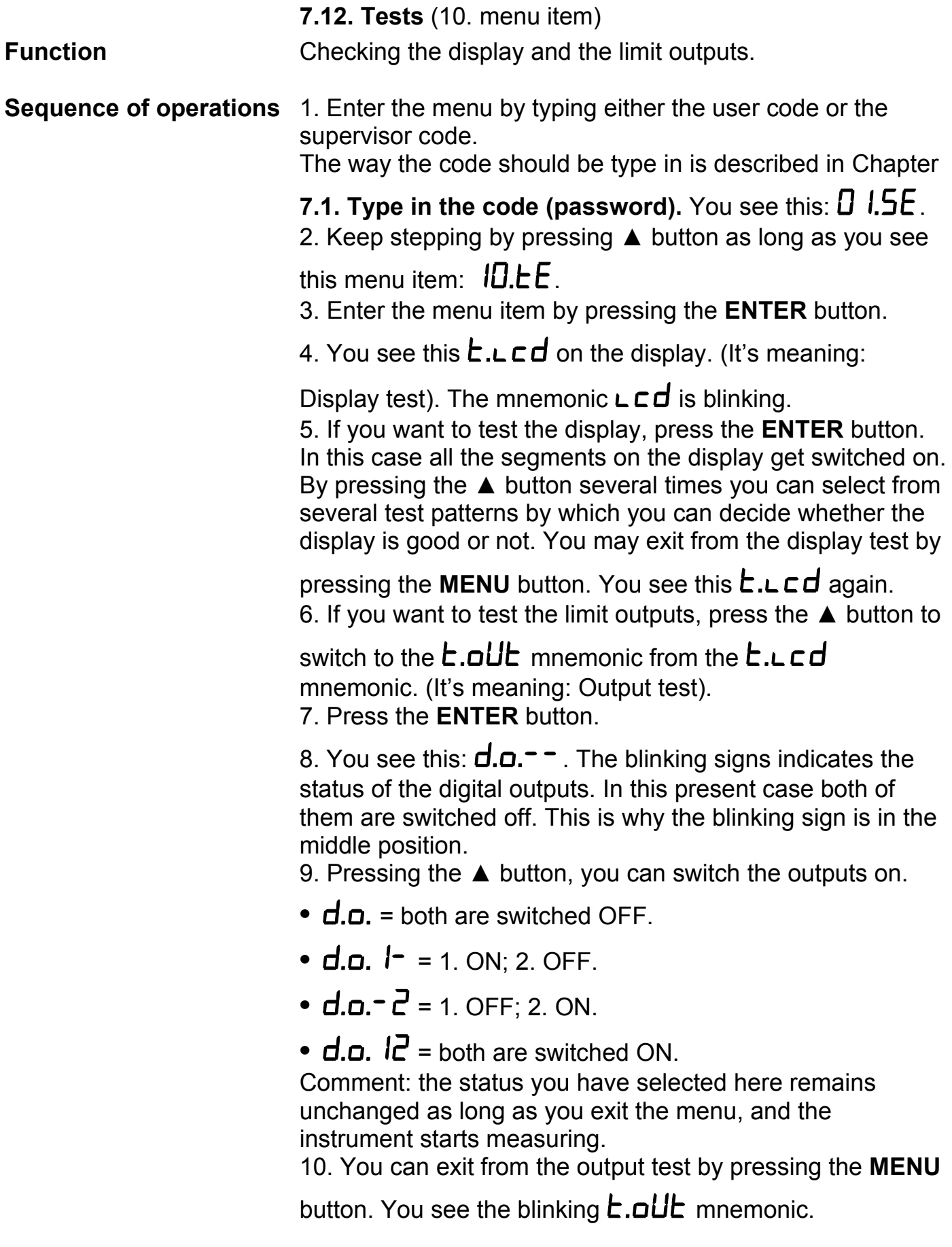

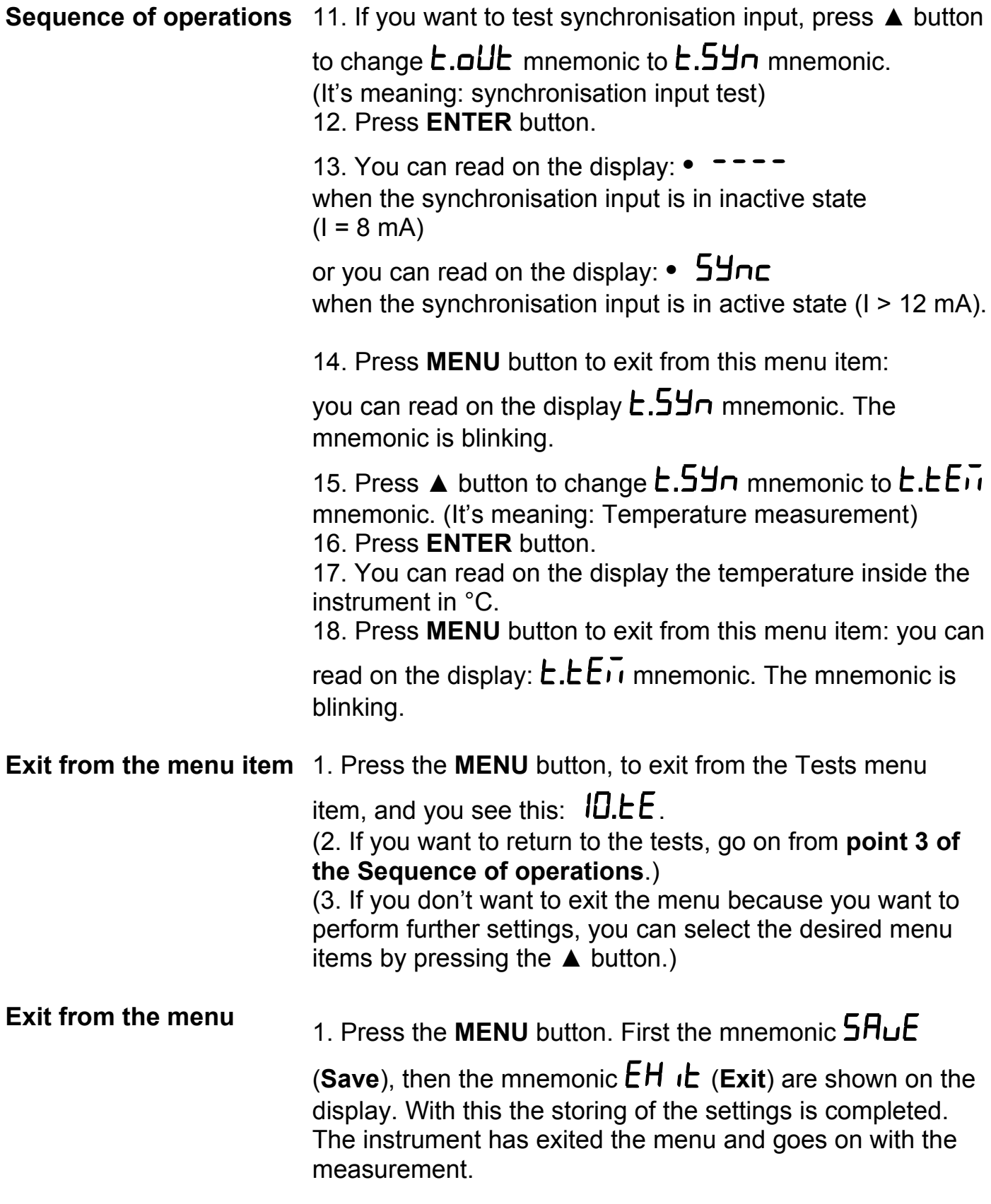

## **8. Fault rectification**

#### **8.1. Fault finding**

 The instrument has a sophisticated self-test function. It is able to detect and display the majority of the errors.

All the error messages are described in detail in chapters **10.3. Error messages** and **10.4. Messages of critical errors** of the Appendix.

In the case of an error that causes total inability of the instrument to function, nothing appears on the display.

#### **8.2. Repairing**

In accordance with chapter **2.1. Authorised personnel**: **For safety and warranty reasons, any internal work on the instrument must be carried out by DATCON personnel.**

In the case of errors, it is recommended to notice of the displayed error message, as well as of the phenomenon seen.

These information please communicate to the Datcon service personnel.

# **9. Dismounting**

#### **9.1. Dismounting procedure**

The steps described in Chapter **4. Mounting** should be performed in reverse sequence. Upon dismounting the instrument, observing all the safety rules is mandatory, like upon mounting.

Only qualified and authorised professionals may perform the dismounting operations.

#### **9.2. Disposal**

 According with the concerning EU directive, the Manufacturer undertakes the disposal of the instrument that are manufactured by it and intended to be destroyed. Please deliver it in contamination-free condition to the site of the Manufacturer or to a specialised recycling company.

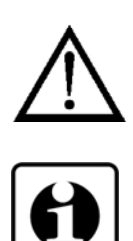

# **10. Appendix**

### **10.1. Technical specifications**

#### **Intrinsical safety data**

Certification: BKI18ATEX0007 X, BKI18ATEX0007 X/1 Marking:  $\langle \times \rangle$  II 2 G Ex ia IIC T6 Ga (-20 °C  $\leq$  Ta  $\leq$  60 °C)

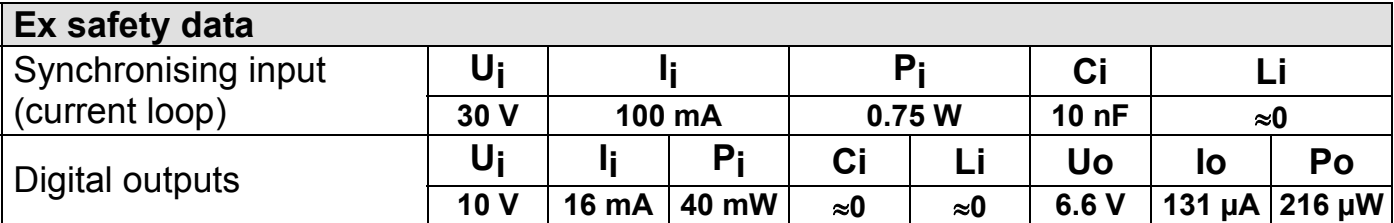

#### **Power supply**

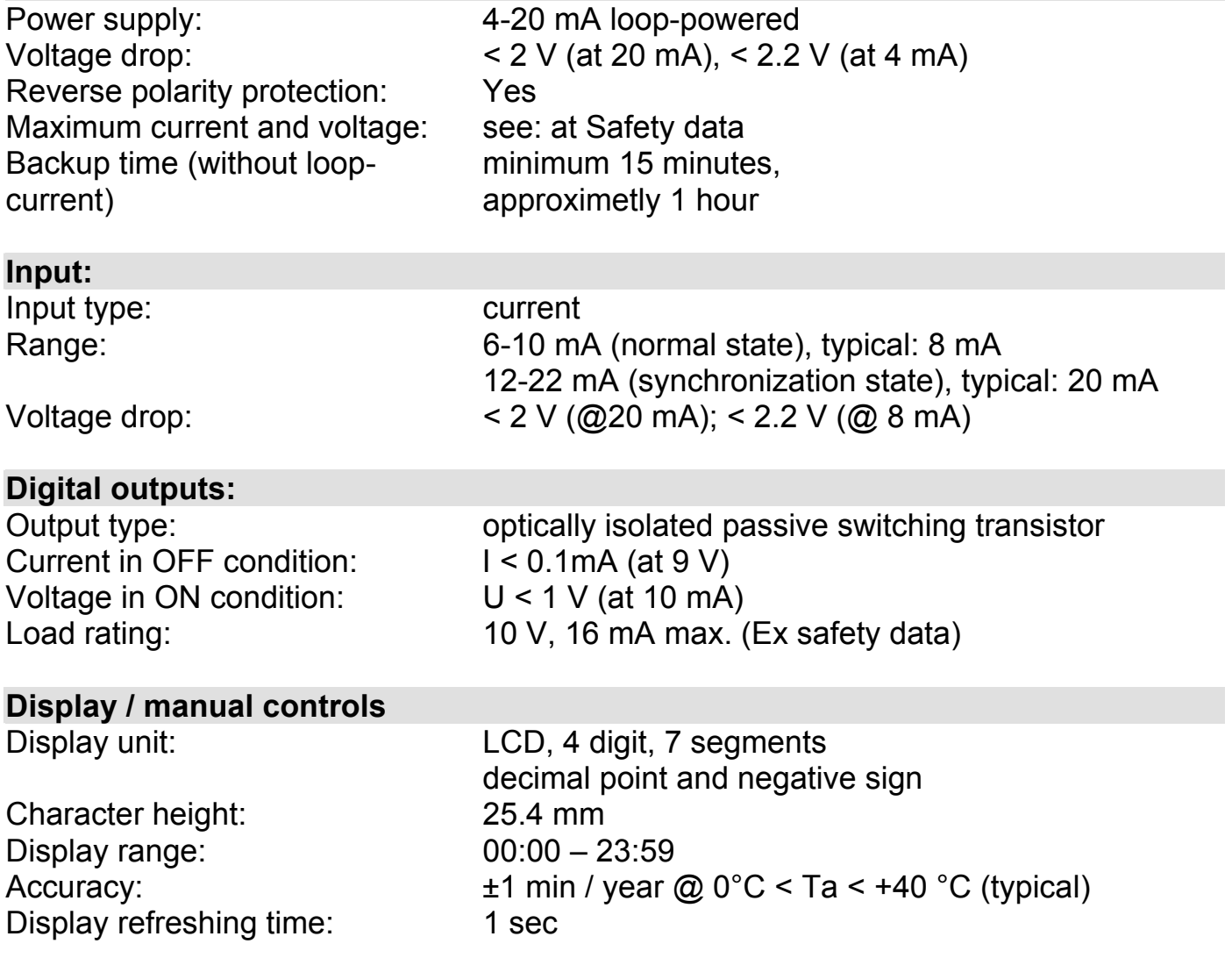

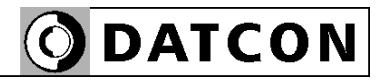

#### **Environmental conditions:**

Operating temperature range:  $-20$  °C  $\leq$  Ta  $\leq$  +60 °C Storing temperature range:  $-25 \degree C \leq Ta \leq +70 \degree C$ Klíma osztály: EN 60654-1, class B2 Place of installation: Zone 1, Zone 2, safe area

#### **Electromagnetic compatibility (EMC)**

In accordance with MSZ EN IEC 61326-1:2021 Immunity:  $- A$ - criterion Noise emission: The Sea A- class

#### **General data:**

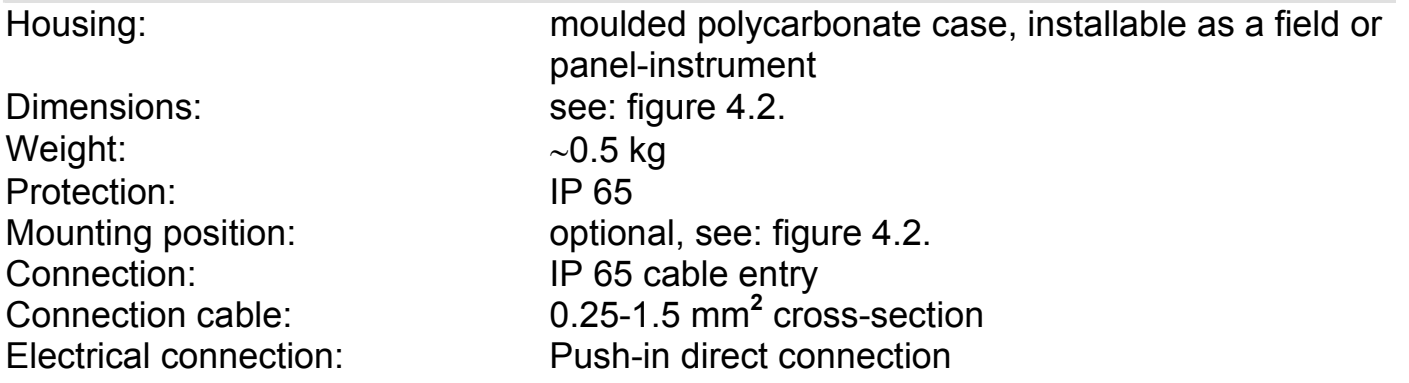

The manufacturer reserves the right to change specifications.

## 10.2. Application example

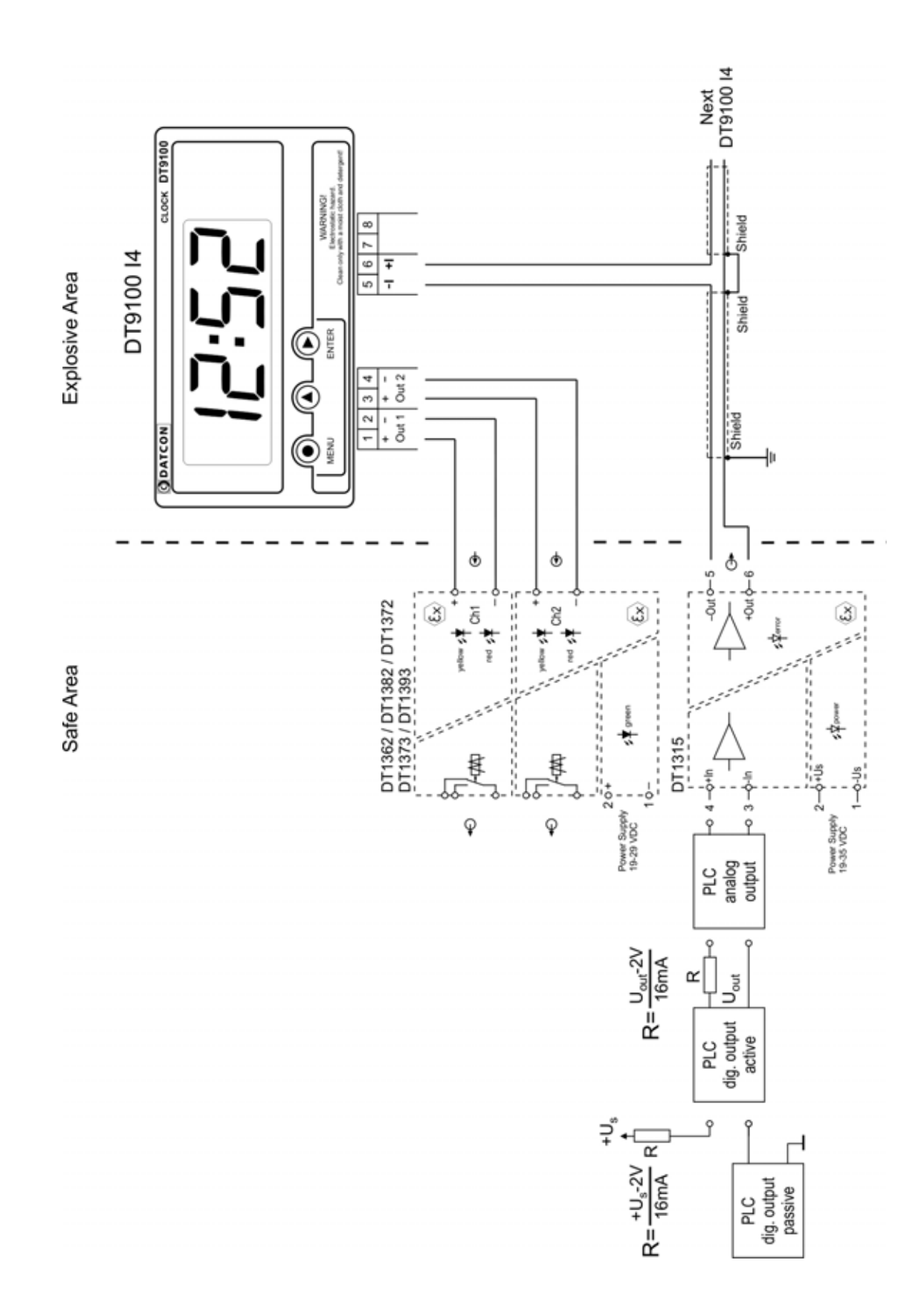

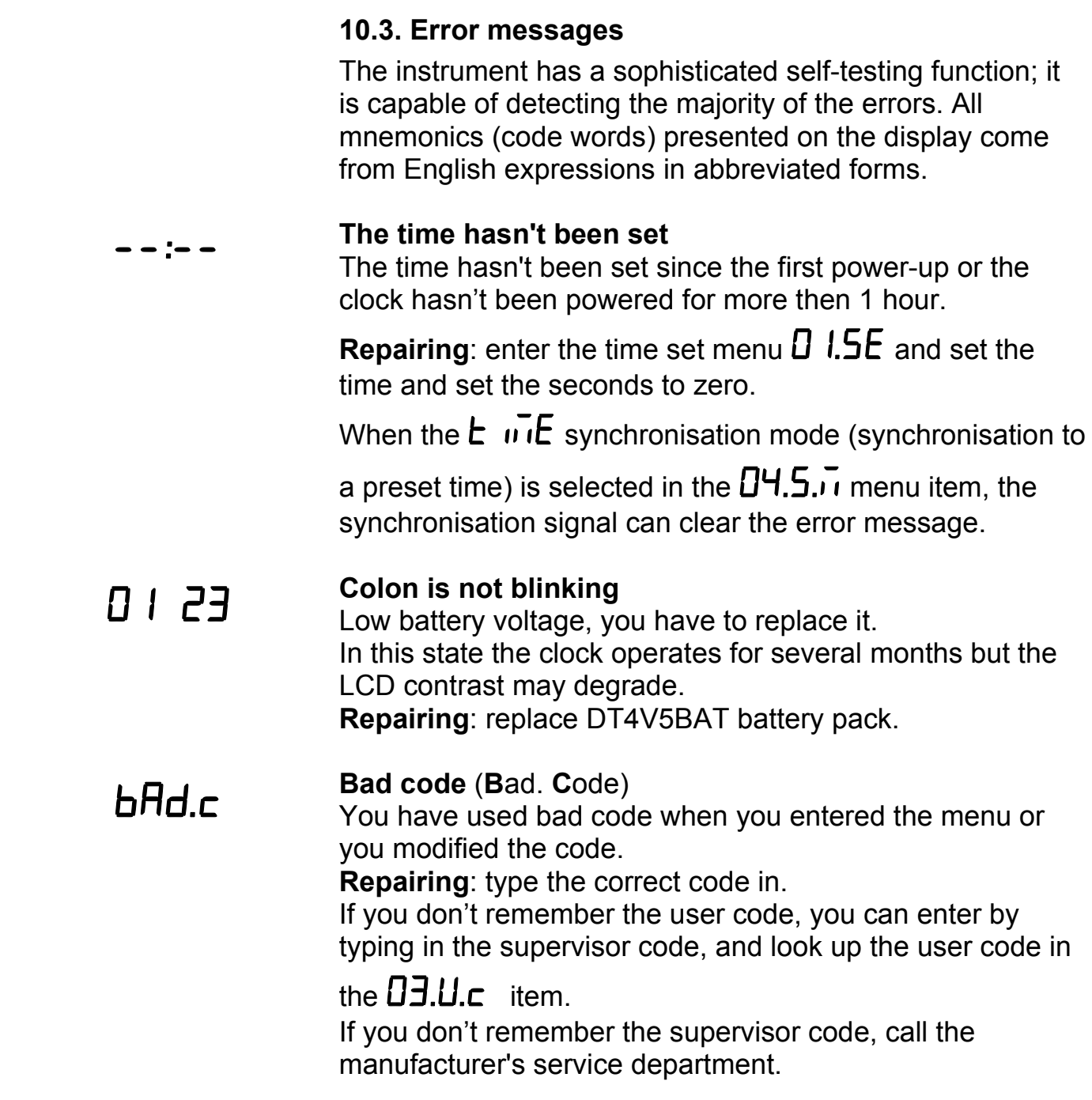

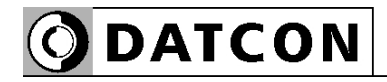

#### **10.4. Messages of critical errors**

 Such errors are caused normally by structural injuries or damages. Repair is done by the service of Datcon. In case of error it is recommended to notice of the displayed error message, as well as of the phenomenon seen and communicate to the Datcon service personnel.

# **Default Factory Settings** (**S**ervice: **D**efault **F**actory **S**ettings)

The instrument needs to be re-calibrated, and the operating parameters have also got damaged. **Repairing**: by service

#### **The last saving was not successful** (**E**rror: **L**ast **S**av**e**) Saving of the parameters modified last time was unsuccessful. The error was caused most probably by an interruption of the current loop. The status prior to the modification was preserved.

.

**Repairing**: Enter the menu, check the parameters. Change the incorrect values to the desired values, then exit the menu in the regular way. Pay attention to ensure that the loop current should not get interrupted during the operation

#### **10.5. Description of the menu items**

 You find a description of the menu items in the following part. A description on the handling of the menu is in Chapter **7. Setting** up.

**The setting of the time (Sec null)**<br>
You can set the seconds to zero to set the exact time or you can set the hours and the minutes by increasing or decreasing selected digits.

# **Time set** (**Ti**me)

You can set the hours and the minutes by increasing or decreasing selected digits.

# **Changing the User Code (User Code)**<br>The new User Code must be typed in twice in order to

avoid any typing errors. The mnemonic  $\mathsf{r}.\mathsf{L}\mathsf{H}\mathsf{P}$  (Re-Type) warns you to type the code for the second time, after you have typed it once. If the two codes are not identical with

each other, the mnemonic **b<sub>Rd.</sub>C** (**Bad C**ode) appears on the display and the instrument exits the menu item.

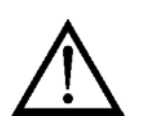

Make sure that you do not forget the User Code, otherwise a new one can be defined only if you enter the menu by a Supervisor Code [Default factory setting: 0000]

## $\Pi$ 4.5. $I$ Use supervisor code

#### **Synchronisation mode** (**S**ynchron **M**ode)

The setting of the remote synchronisation mode. Modes:

 $\prod FF$  = non active

 $5E<sub>c</sub>$  = rounding the seconds down or up

 $5\frac{1}{2}\pi c$  = synchronisation to a preset time written in the

 $0.5.5.$  menu item (here you can set hours and minutes, the seconds are set to zero automatically).

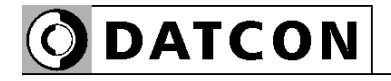

05.5.E Use supervisor Code

#### 06.5.5 Use supervisor code

**Synchronisation time set** (**S**ynchron **T**ime) Here you can preset the synchronisation time for the remote synchron function.

(The seconds are set to zero automatically.)

**Synchrinisation puls width set** (**S**ynchron Gate Time **S**et) Here you can set the pulse width of the remote synchronisation signal. When the active state of the synchron puls is lower then this value the instrument doesn't accept it as a synchronisation puls.

E.g. when  $\overline{c}$ .5E $\overline{c}$  is selected than the the loop current have to keep over 12 mA for more than 2 seconds to stop the clock and activate the synchronisation after the loop current goes under 8 mA.

#### **1. digital output mode** (**O**utput **1**)

Here you can set Out1 (terminal 1, 2) digital output mode. Yuo can use it for synchrinising other clocks selecting the repeater function.

#### **2. digital output mode** (**O**utput 2)

Here you can set Out1 (terminal 3, 4) digital output mode. Yuo can use it for synchrinising other clocks selecting the repeater function.

 $\Box$ .al Use supervisor code

# 08.o2

Use supervisor code

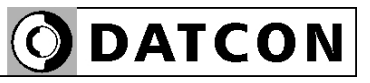

09.5.c Use supervisor code

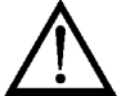

**Changing the Supervisor Code** (**S**upervisor **C**ode) The new Supervisor Code must be typed in twice, in order

to avoid any typing errors. The mnemonic  $\mathsf{r}.\mathsf{L}\mathsf{H}\mathsf{P}$  (Re-**Typ**e) warns you to type the code for the second time, after you have typed it once. If the two codes are not identical

with each other, the mnemonic  $\mathbf{b} \mathbf{H} \mathbf{d}$ . (**Bad C**ode) appears on the display, and the instrument exits the menu item. Make sure not to forget the Supervisor Code, otherwise a new one can be defined in the service only. [Default factory setting: 1000]

# **IDLE** Test functions (Test)

• *b.L d* display test (**Test: LCD**) for testing display working properly.

• **E.all b** output test (Test: Output) Force digital output for a desired state.

- **Ł.5Чn** synchronising input test (Test: Synchon) for testing synchronising input.
- **•** display temperature (**T**est: **Tem**perature)

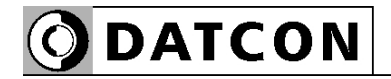

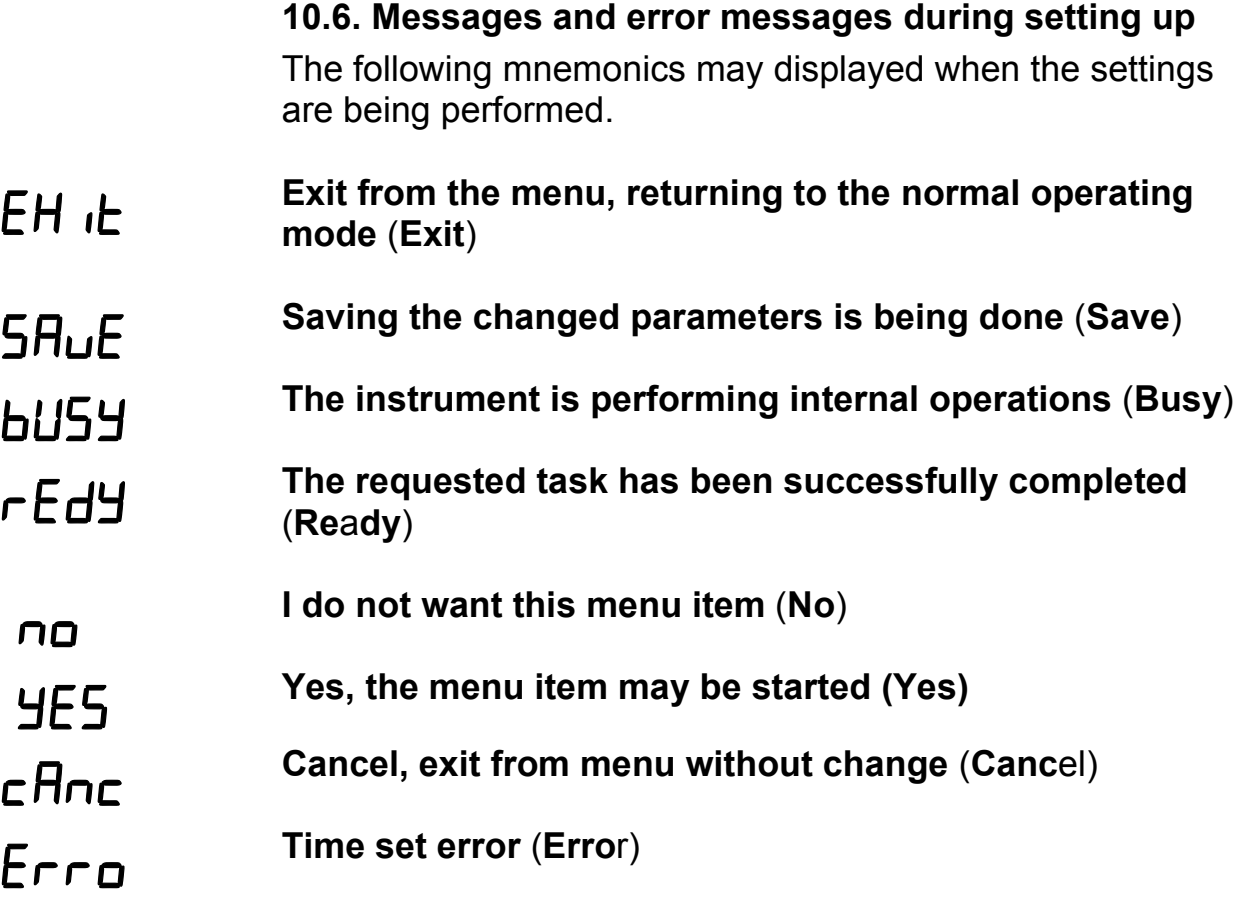

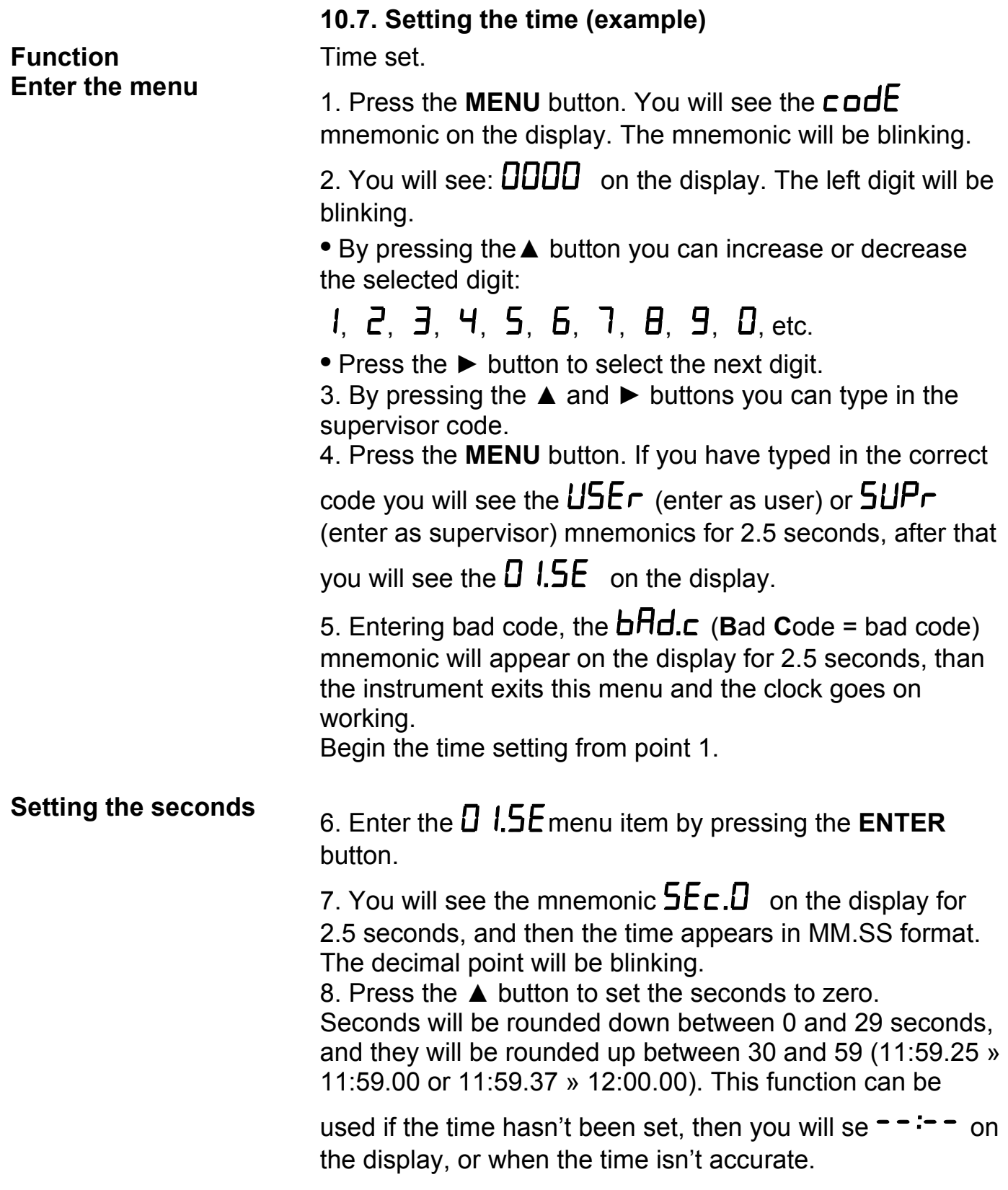

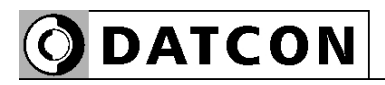

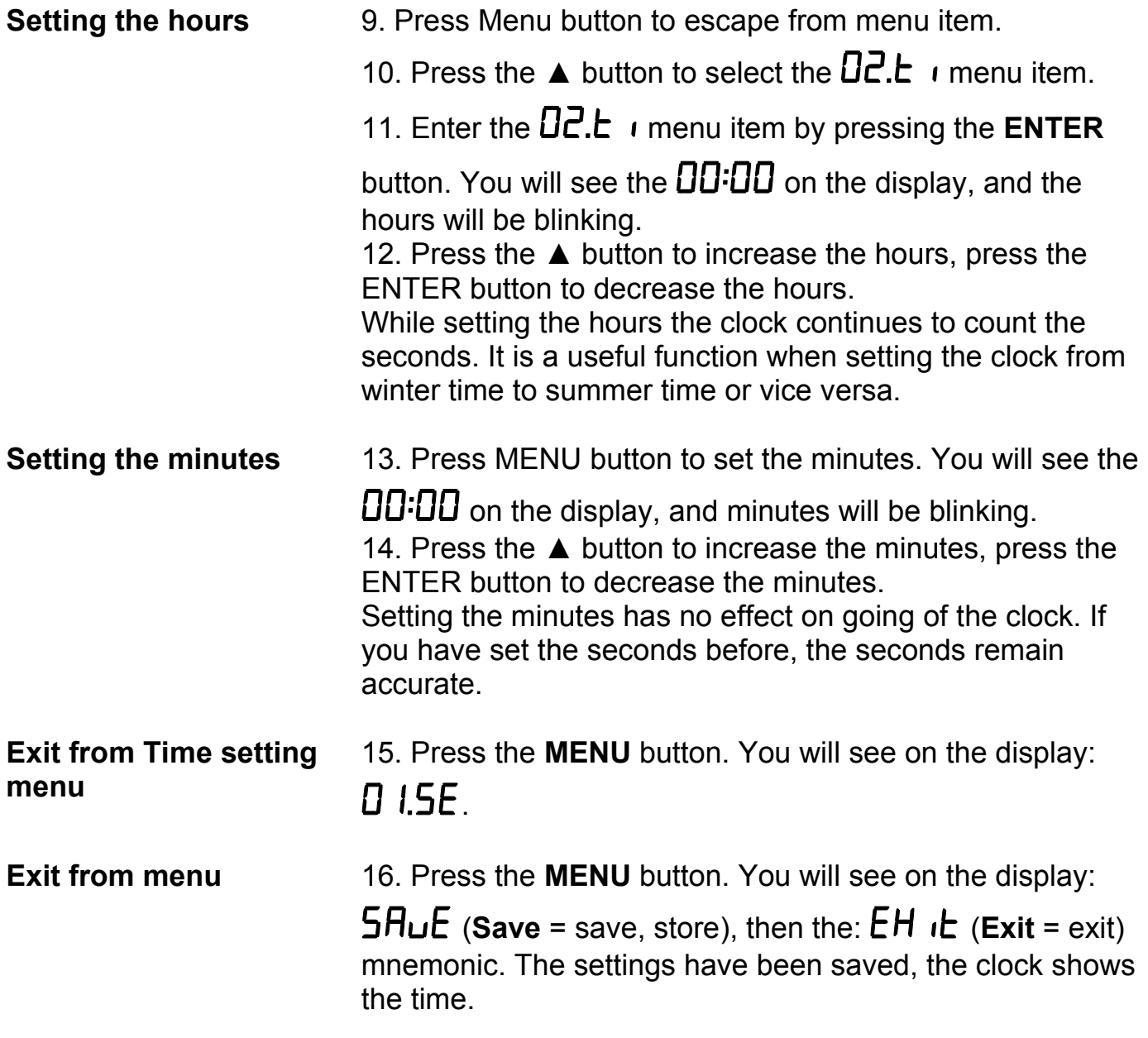

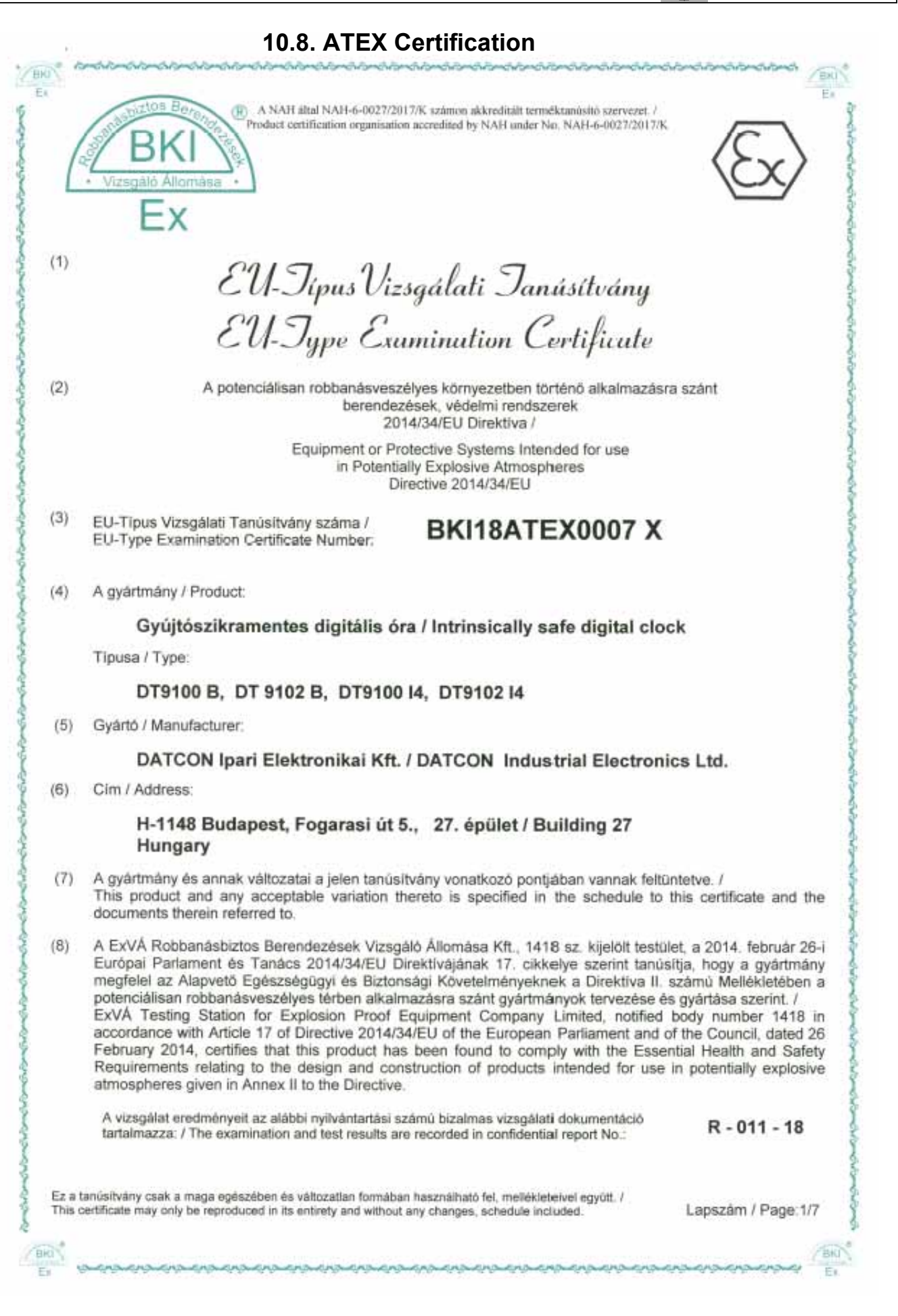

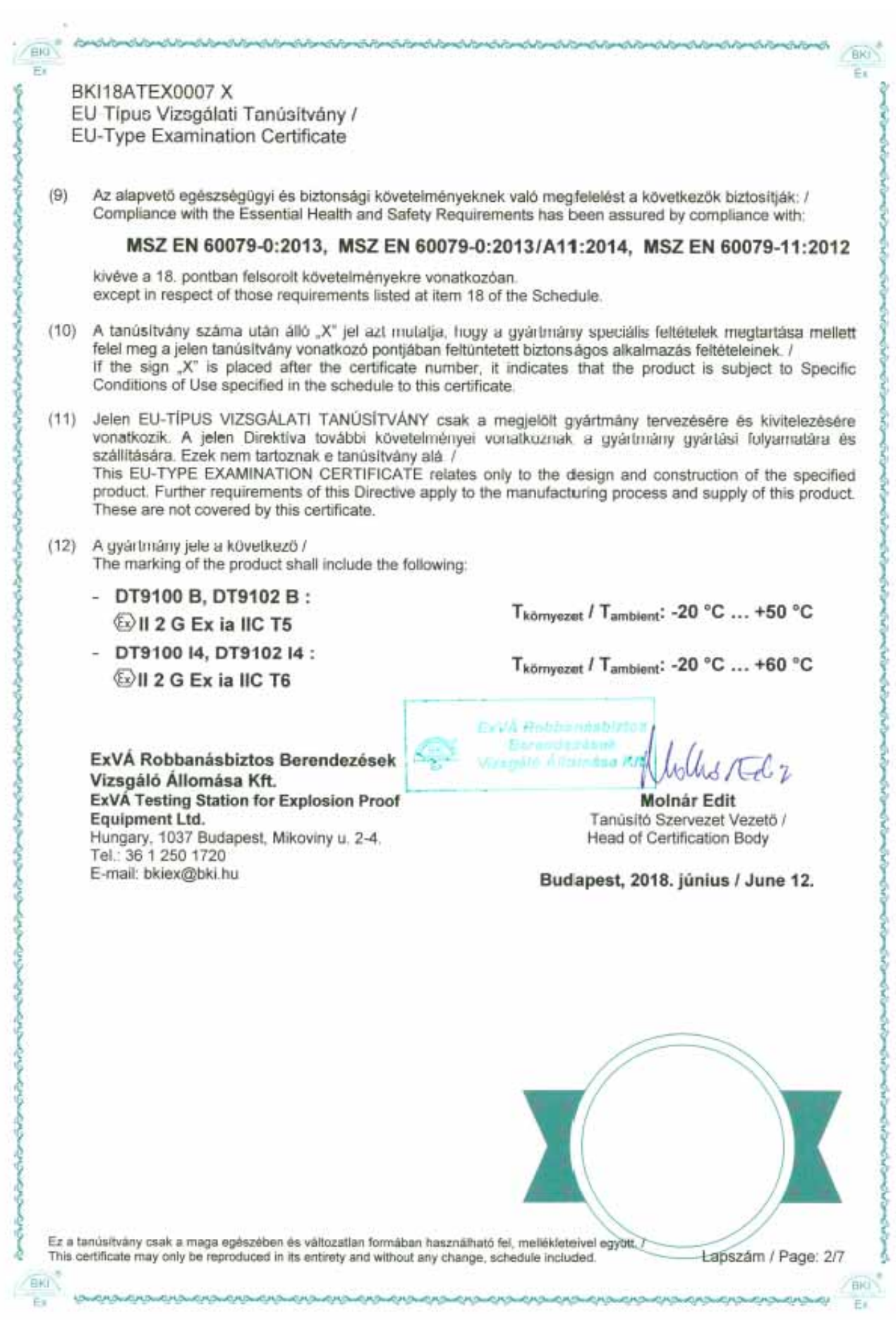

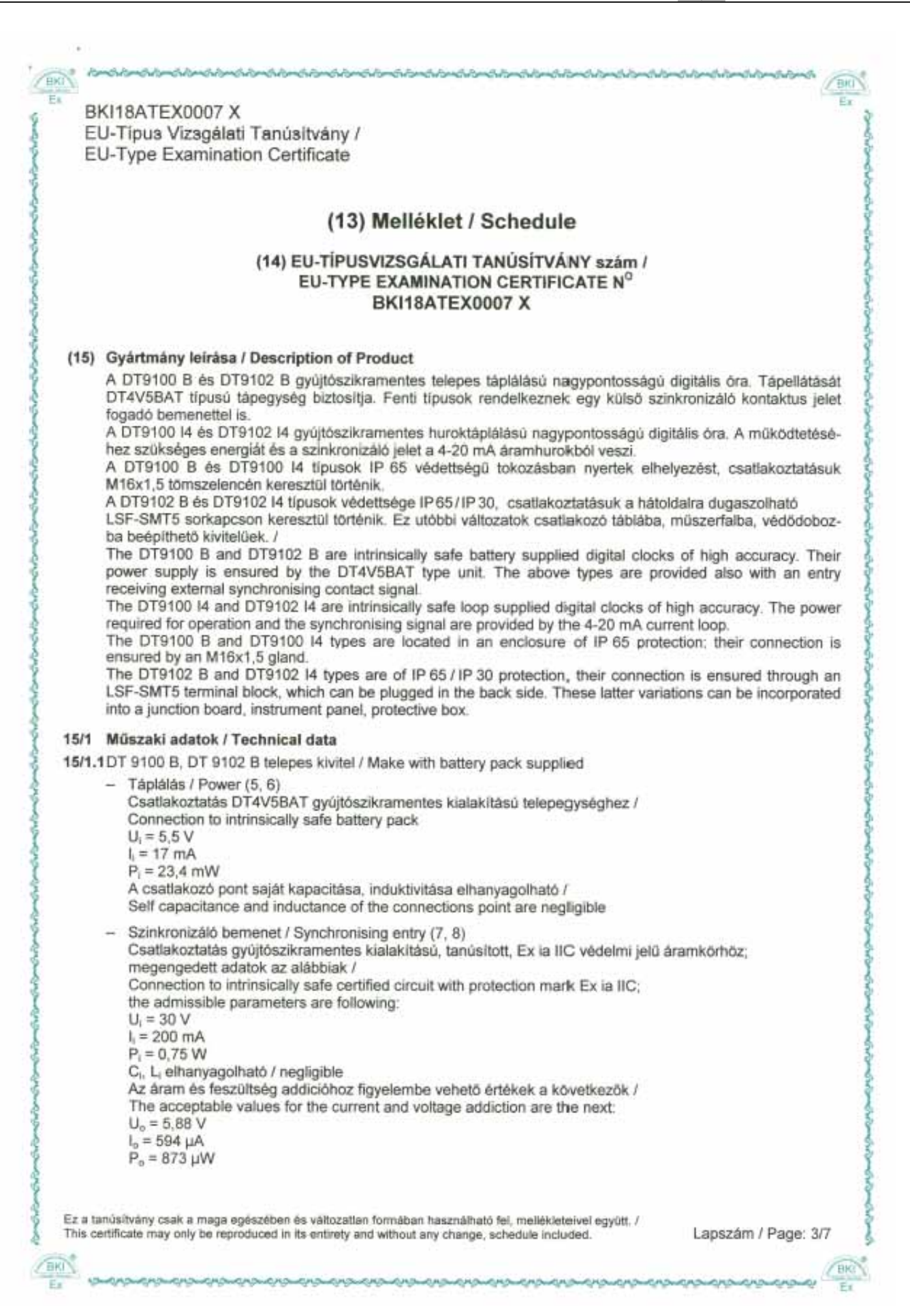

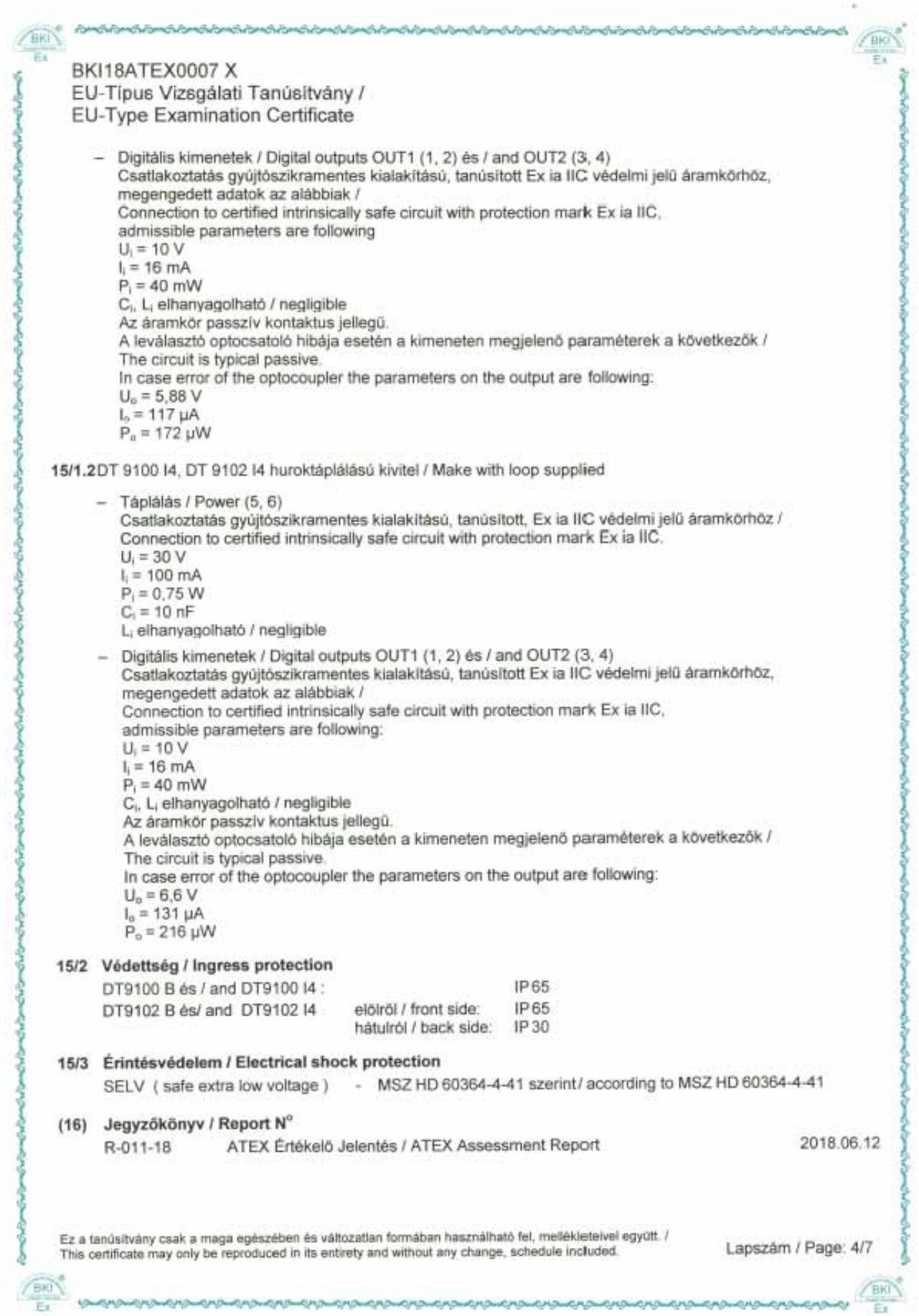

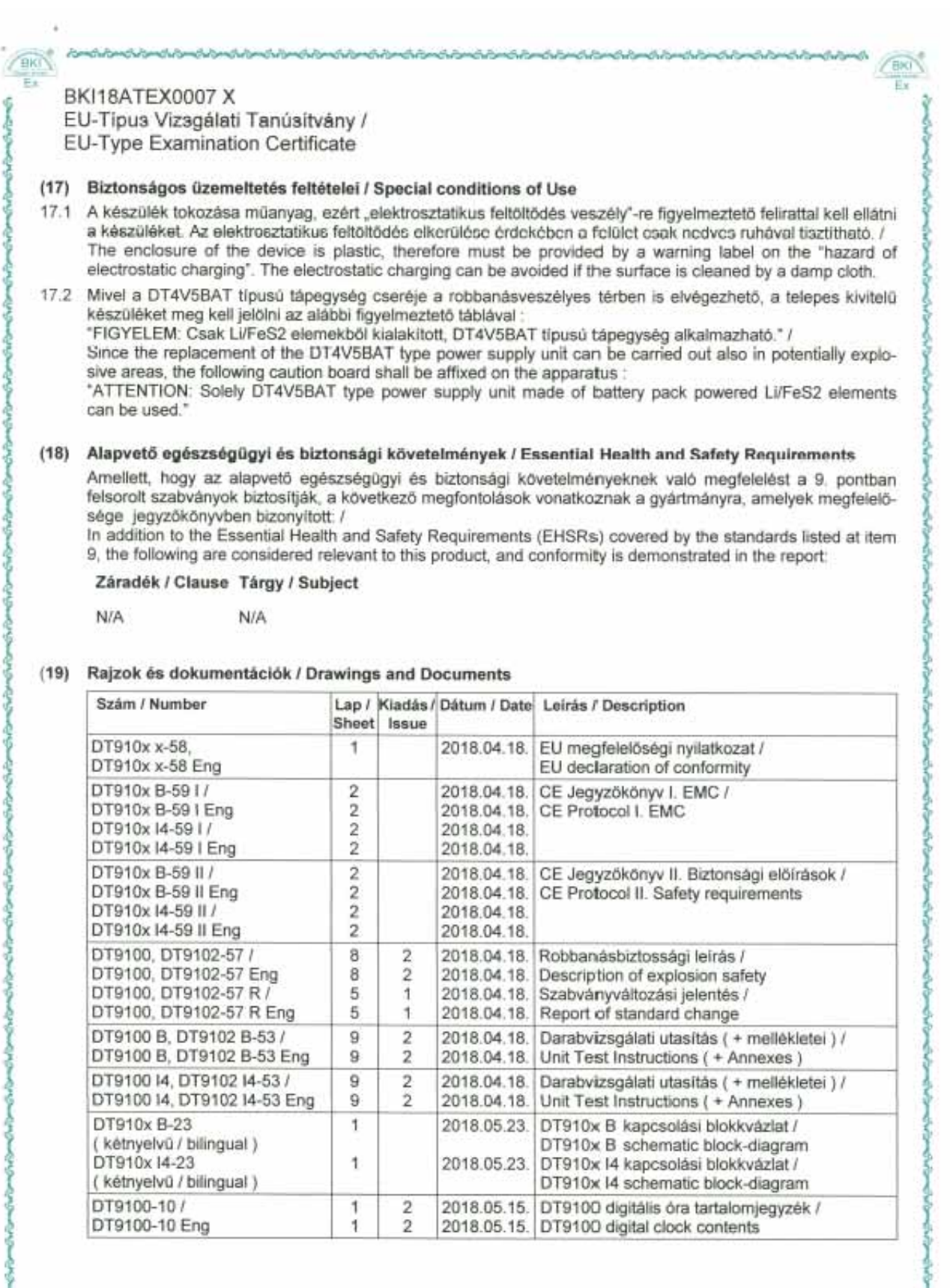

Ez a tanúsítvány csak a maga egészében és változatlan formában használható fel, mellékleteivel együtt. /<br>This certificate may only be reproduced in its entirety and without any change, schedule included.

ans ensi

**CUMUS** 

AHO **CAU**  Lapszám / Page: 5/7

**ODATCON** 

**EKI** Ŧ.

j

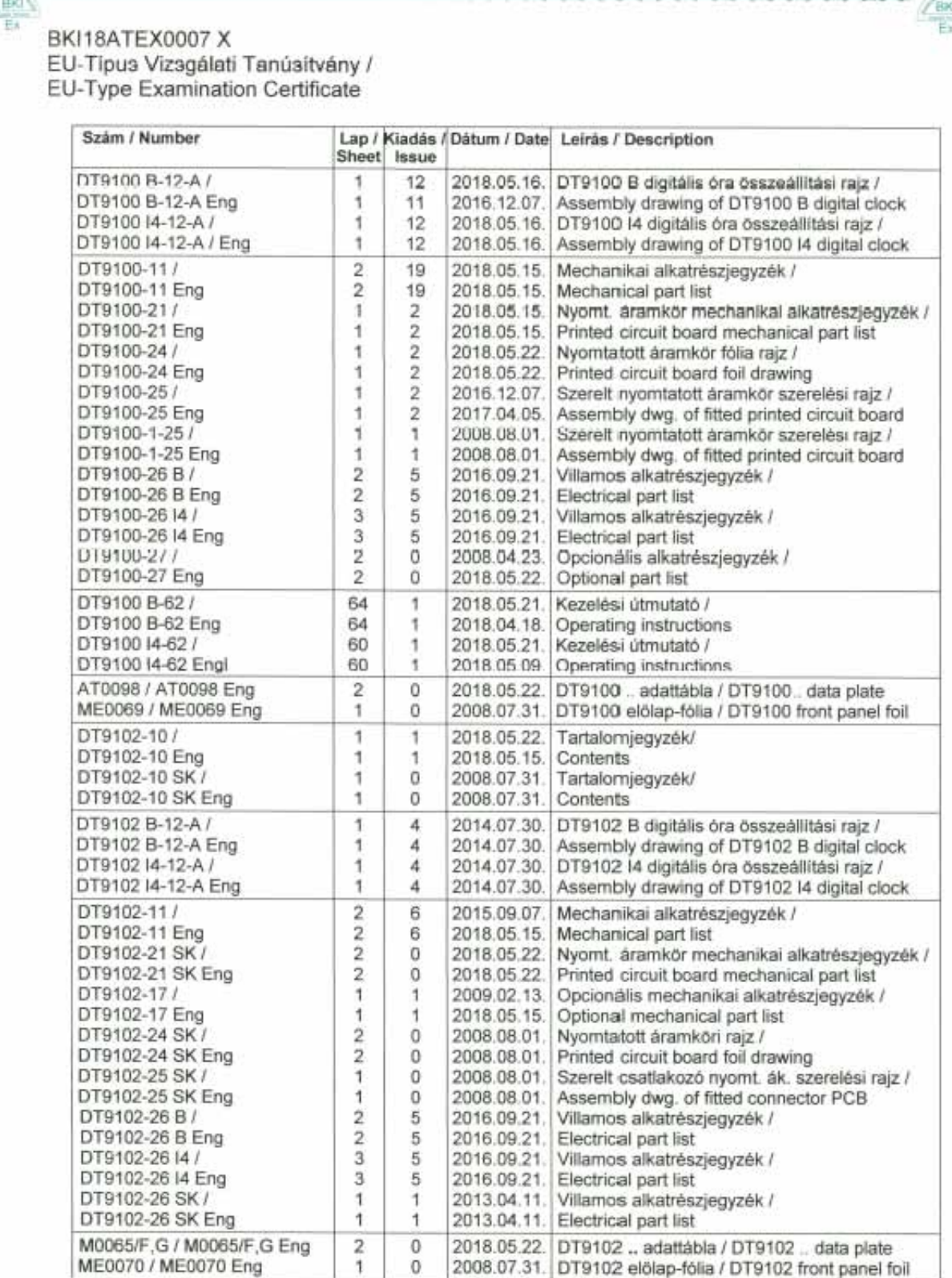

Ez a tanúsítvány csak a maga egészében és változatlan formában használható fel, mellékletelvel együtt. /<br>This certificate may only be reproduced in its entirety and without any change, schedule included.

Lapszám / Page: 6/7

j

 $\frac{2}{\pi}$ 

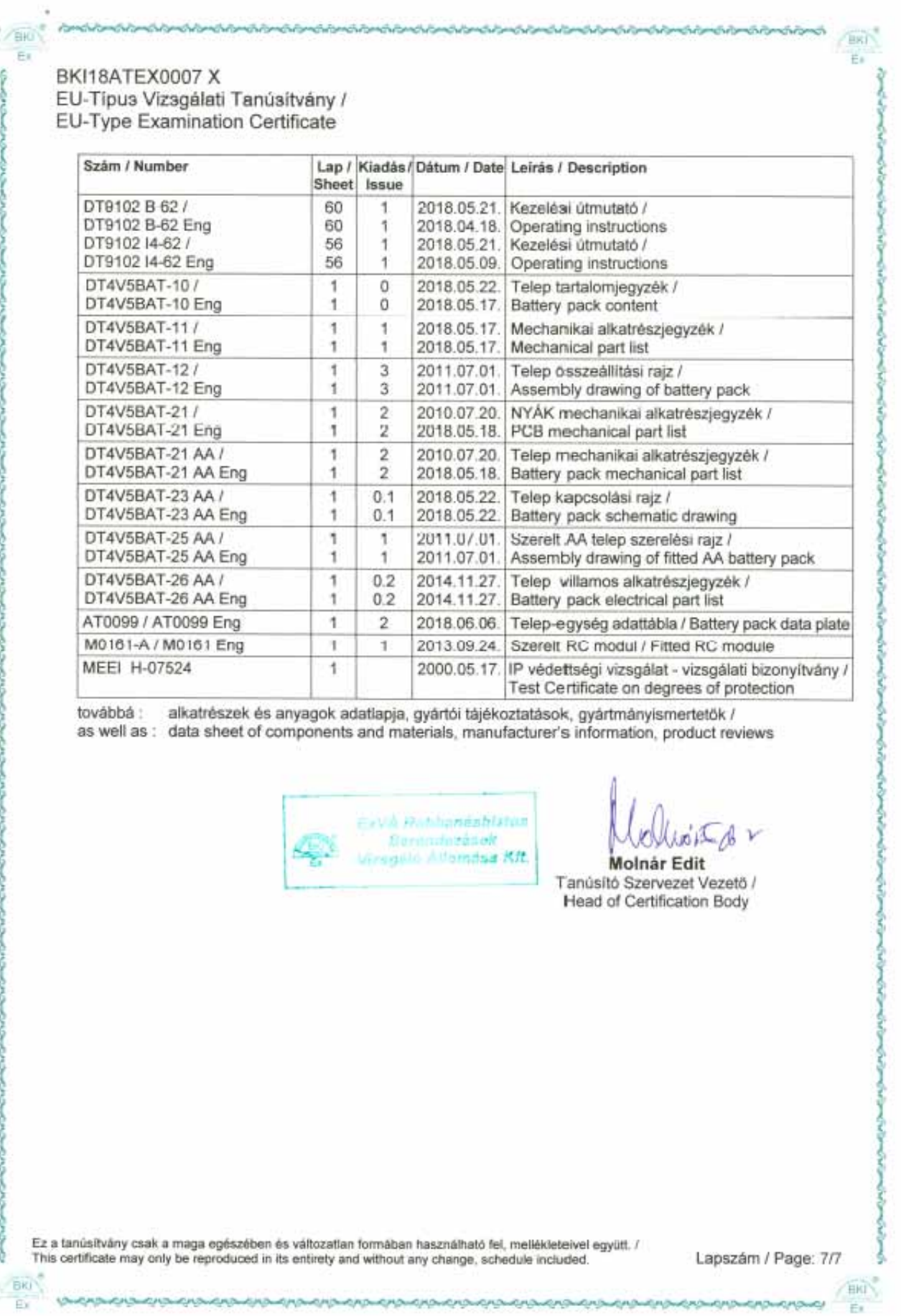

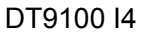

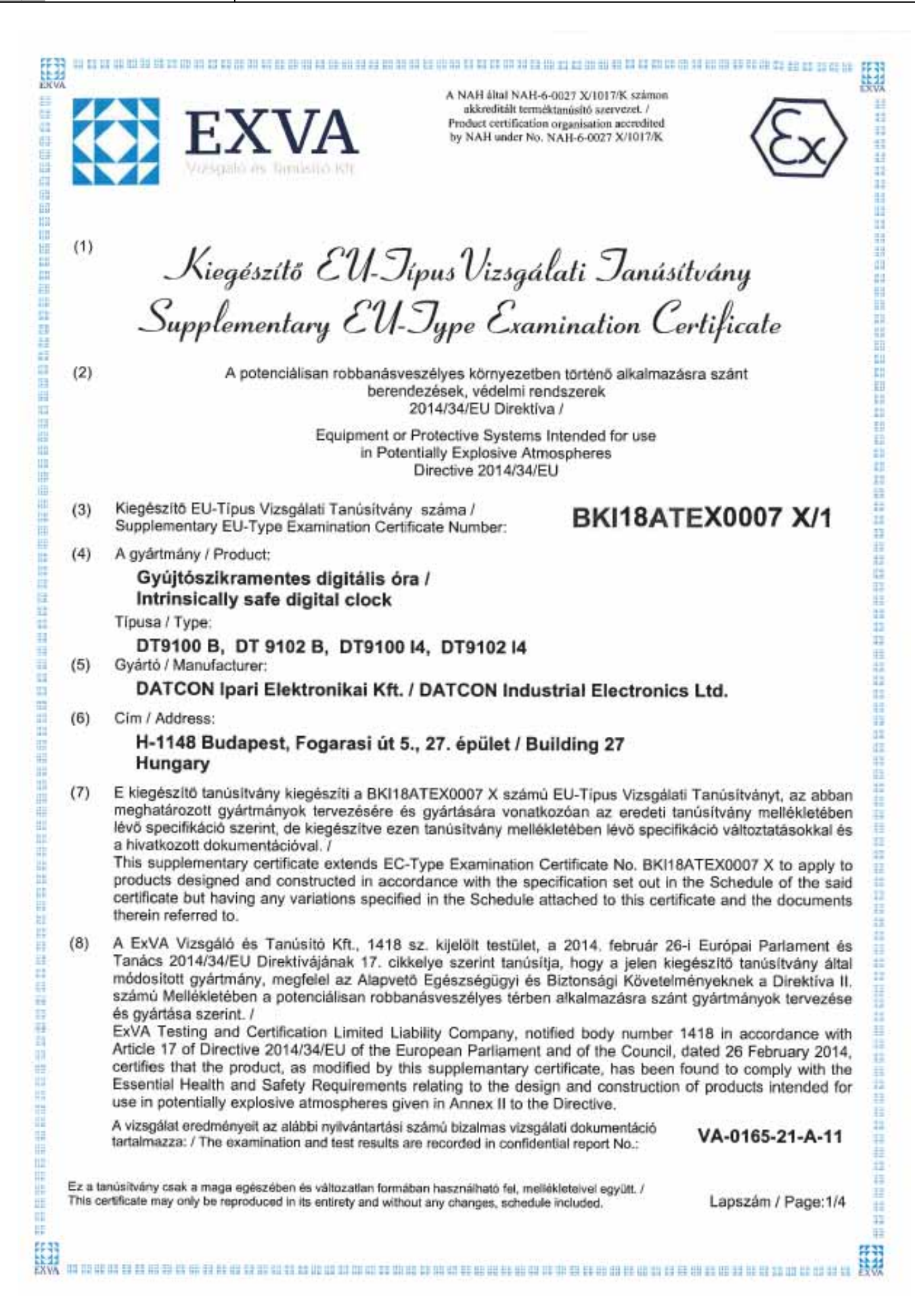

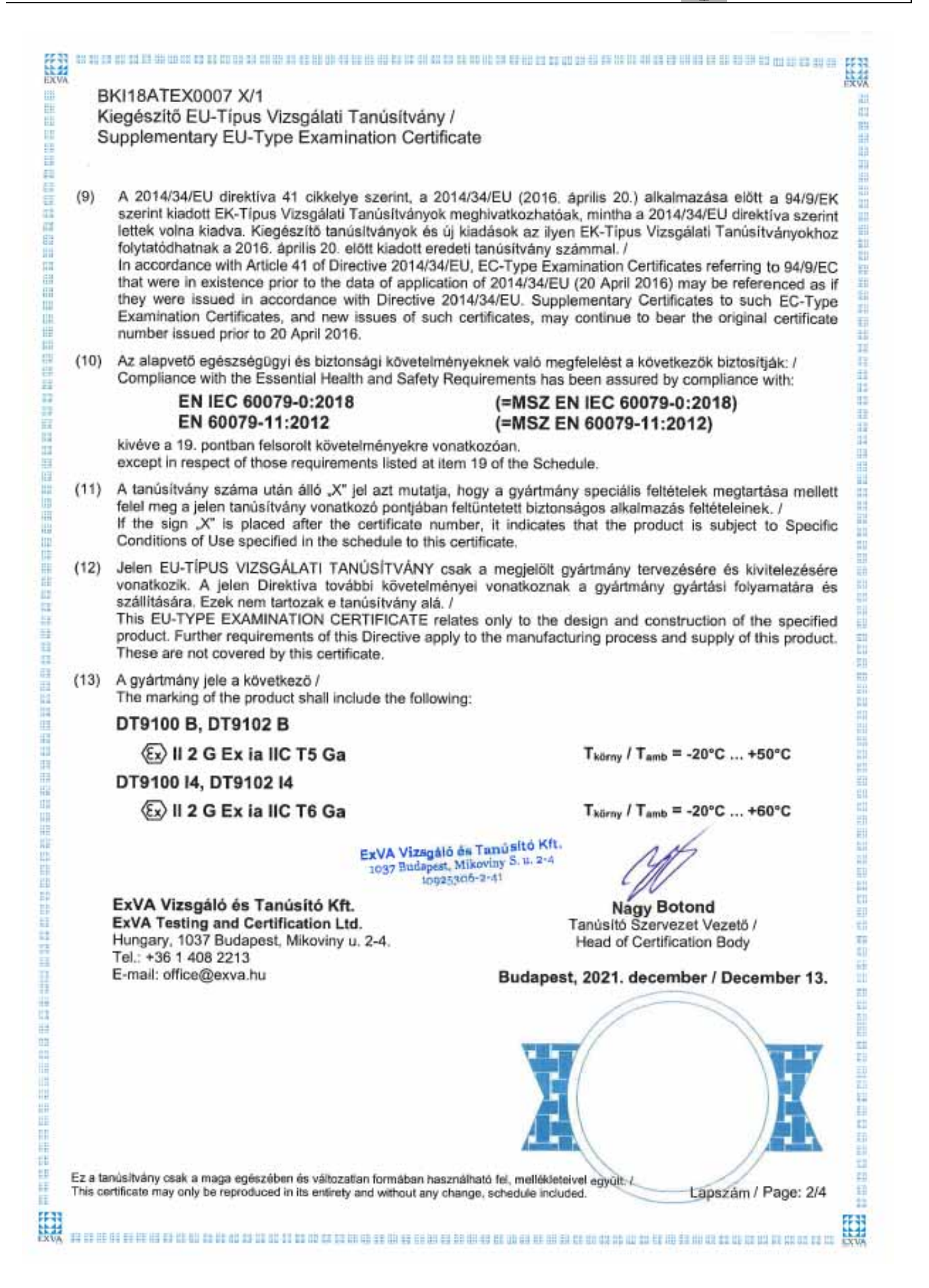

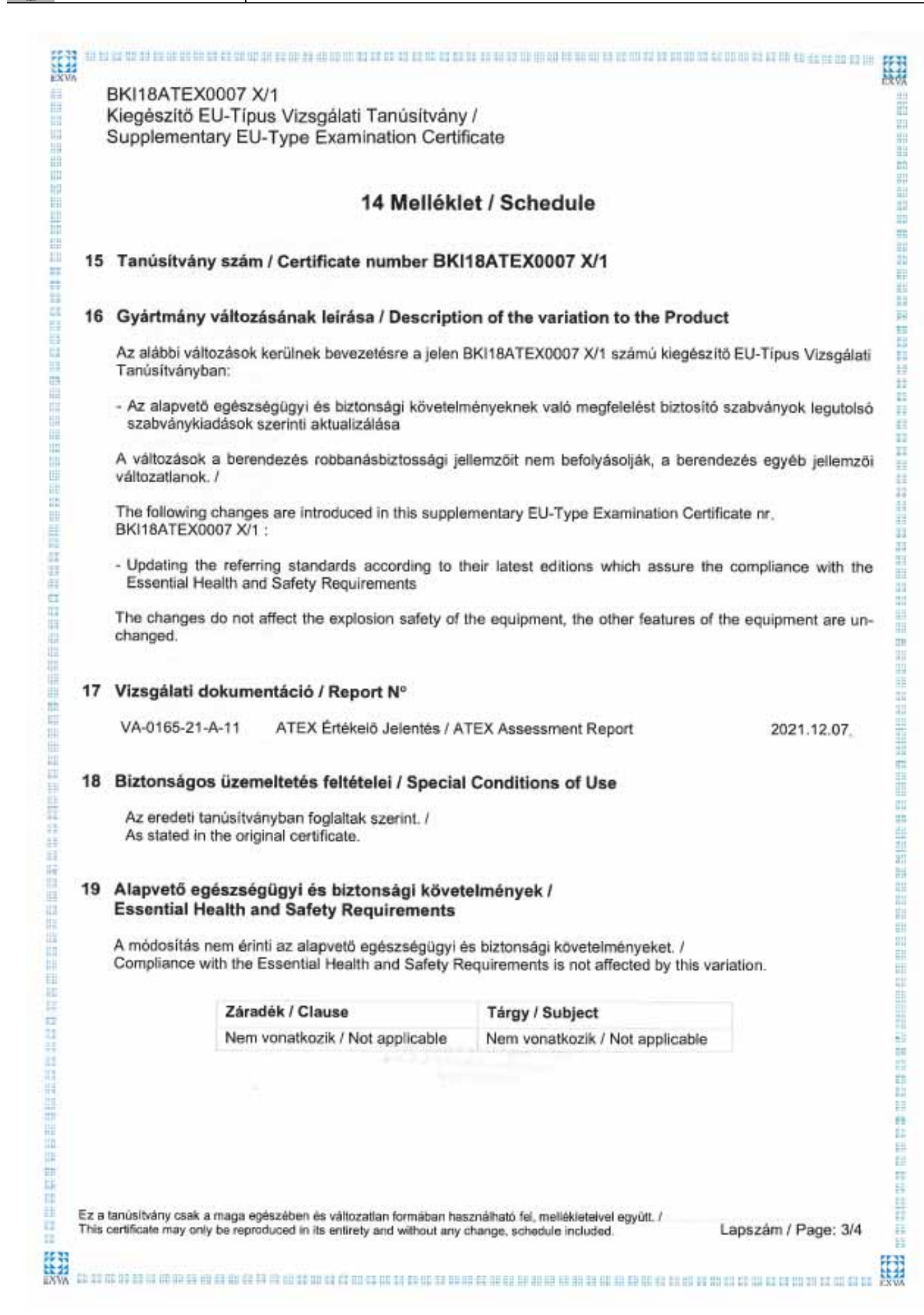

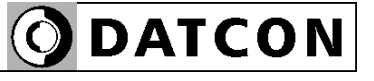

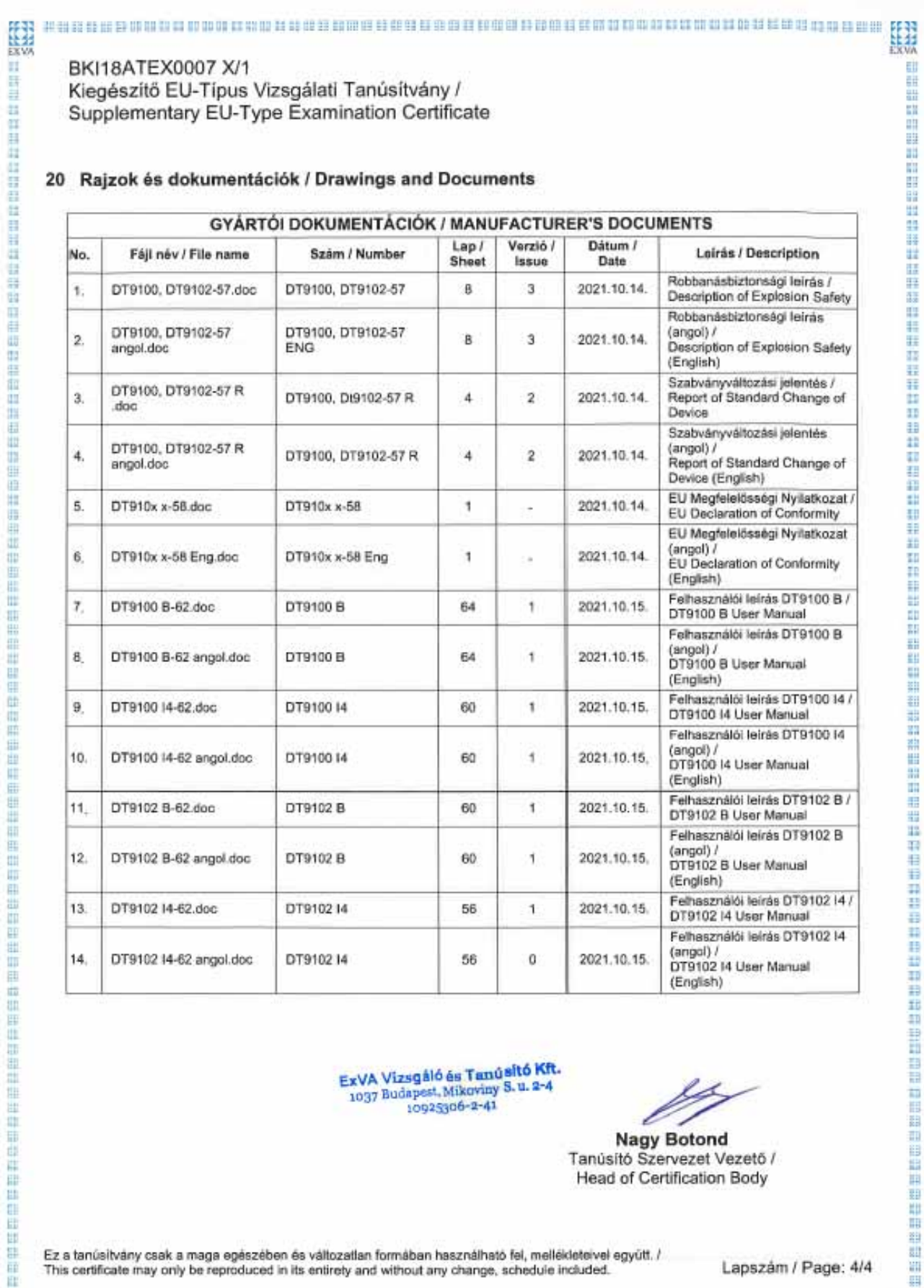

ExVA Vizsgáló és Tamúsító Kft.<br>1037 Budapest, Mikoviny S.u. 2-4<br>10925306-2-41

╱

**Nagy Botond** Tanúsító Szervezet Vezető / **Head of Certification Body** 

Ez a tanúsítvány csak a maga egészében és változatlan formában használható fel, mellékleteivel együtt. /<br>This certificate may only be reproduced in its entirety and without any change, schedule included.

Lapszám / Page: 4/4

E

而想做在四个时间的时候的时间的时候就是

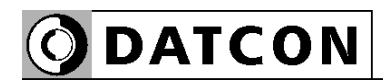

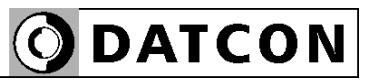

**ODATCON** INDUSTRIAL MEASUREMENT

1148 Budapest, Fogarasi út 5. 27. ép. HUNGARY

Tel.: +(361) 460-1000 Fax: +(361) 460-1001 www.datcon.hu